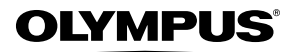

**ЦИФРОВА ФОТОКАМЕРА**

# *STYLUS-7030 /* µ*-7030*

# **Інструкція користувача**

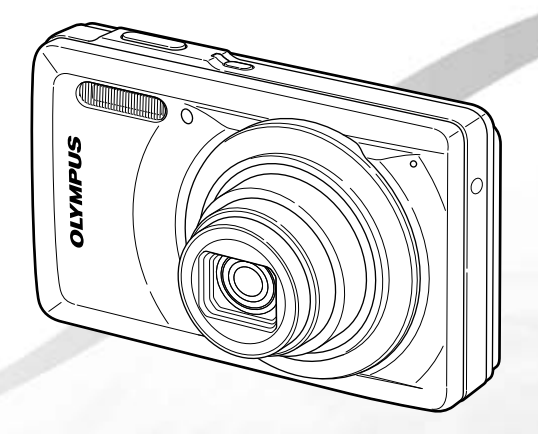

- Дякуємо за придбання цифрової фотокамери Olympus. Перш ніж почати користуватися камерою, уважно прочитайте цей посібник для забезпечення оптимальної роботи та подовження терміну служби камери. Зберігайте цей посібник у надійному місці, щоб у майбутньому звертатися до нього за допомогою.
- ● Програмне забезпечення та PDF-файл з інструкцією користувача зберігаються у вбудованій пам'яті камери.
- Радимо зробити кілька пробних знімків, щоб навчитися користуватися камерою, перш ніж робити важливі знімки.
- З метою постійного покращення своєї продукції компанія Olympus залишає за собою право оновлювати та змінювати зміст цього посібника.
- ● Ілюстрації вікон і камери, наведені в цьому посібнику, створено у процесі розробки камери, тому вони можуть відрізнятися від фактичного вигляду виробу.

Зареєструйте вашу техніку на сайті **www.olympus-consumer.com/register** та отримайте додаткові переваги від Olympus!

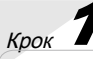

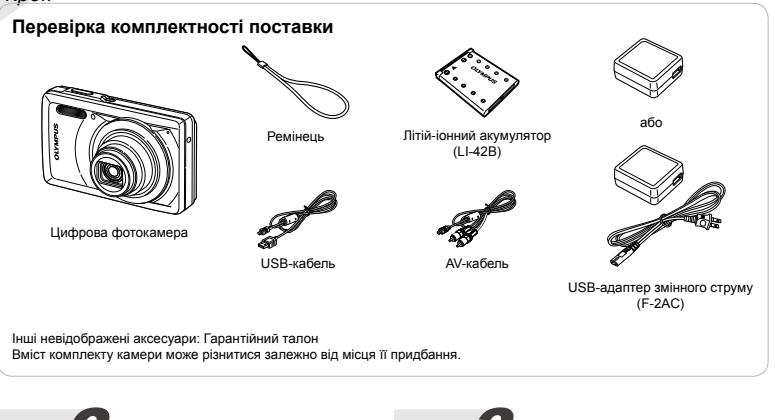

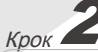

#### **Підготовка камери**

«Підготовка камери» (стор. 10)

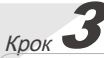

# **Зйомка та відтворення зображень**

«Зйомка, відтворення та видалення» (стор. 15)

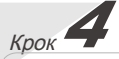

#### **Як користуватися камерою**

«Настройки камери» (стор. 3)

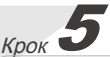

## **Друк**

«Прямий друк (PictBridge)» (стор. 47) «Резервування друку (DPOF)» (стор. 50)

# Зміст

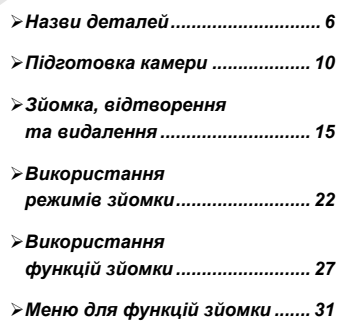

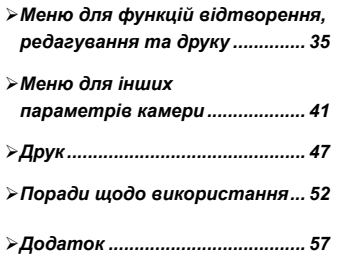

# Настройки камери

# Використання кнопок прямого доступу

За допомогою кнопок прямого доступу можна отримати доступ до часто використовуваних функцій.

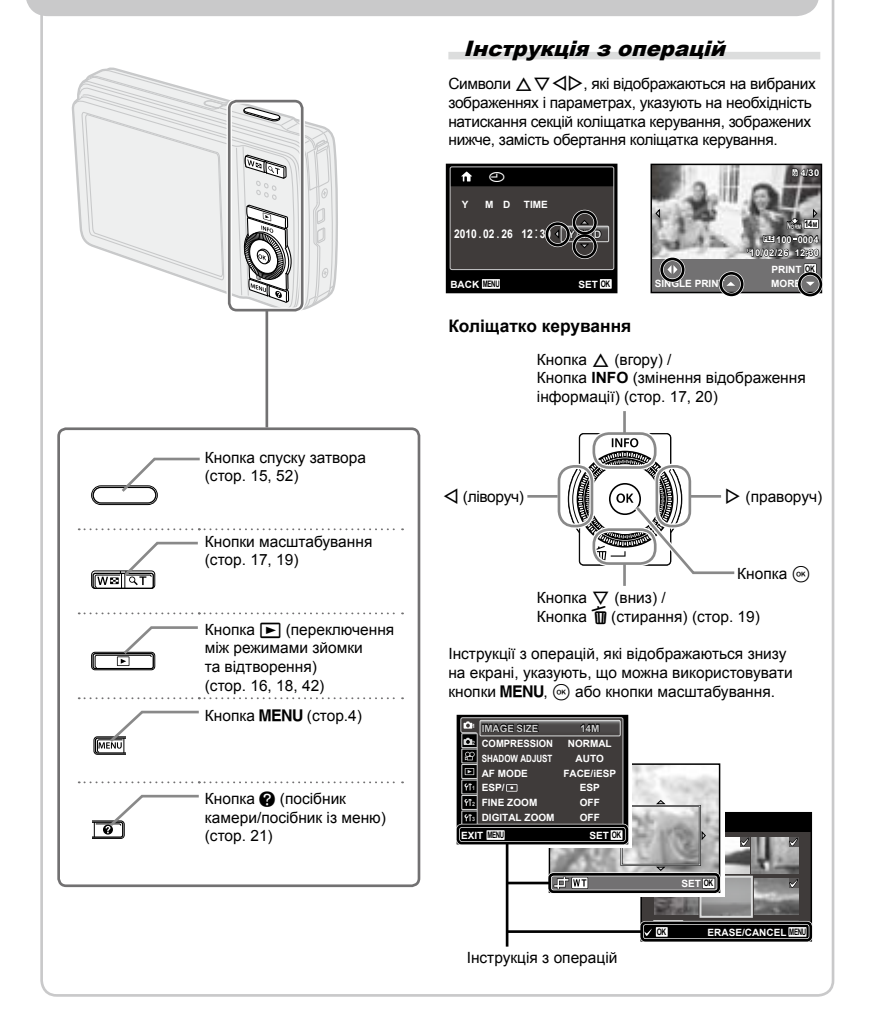

# Використання меню

Використовуйте меню, щоб змінювати такі параметри камери, як режим зйомки.

Натисніть кнопку MENU для відображення меню функцій. Меню функцій можна використовувати для встановлення часто вживаних функцій зйомки та відтворення, таких як режим зйомки.

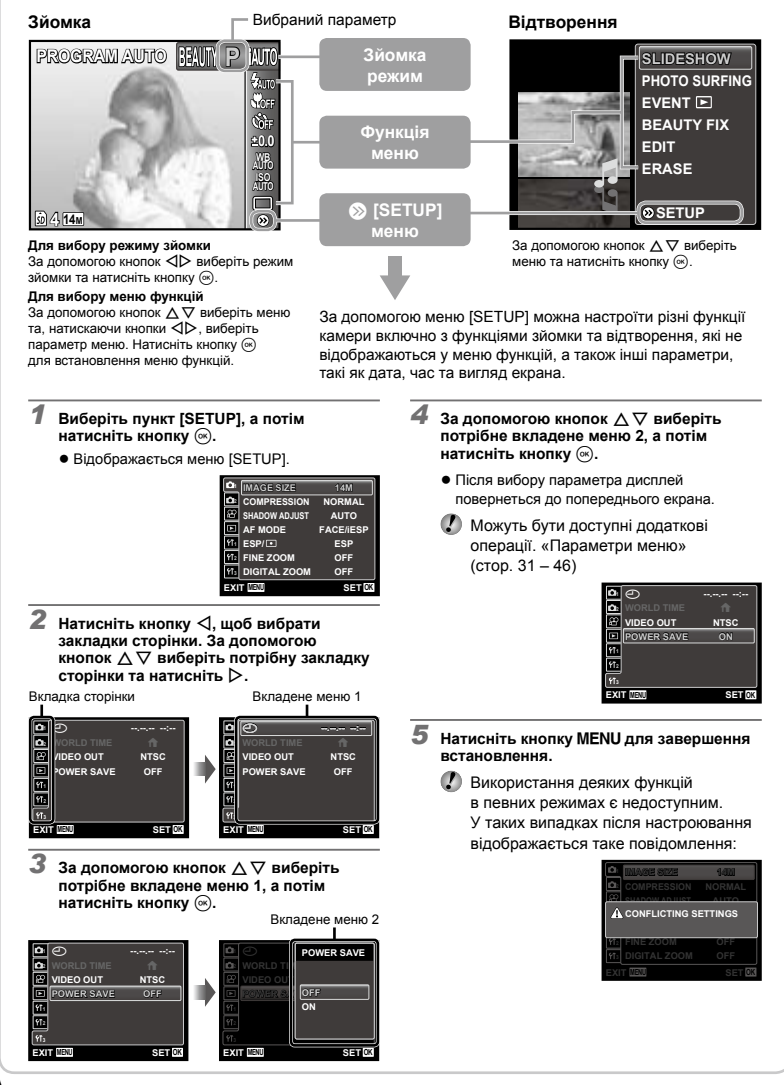

# **Індекс меню**

# Меню для функцій зйомки

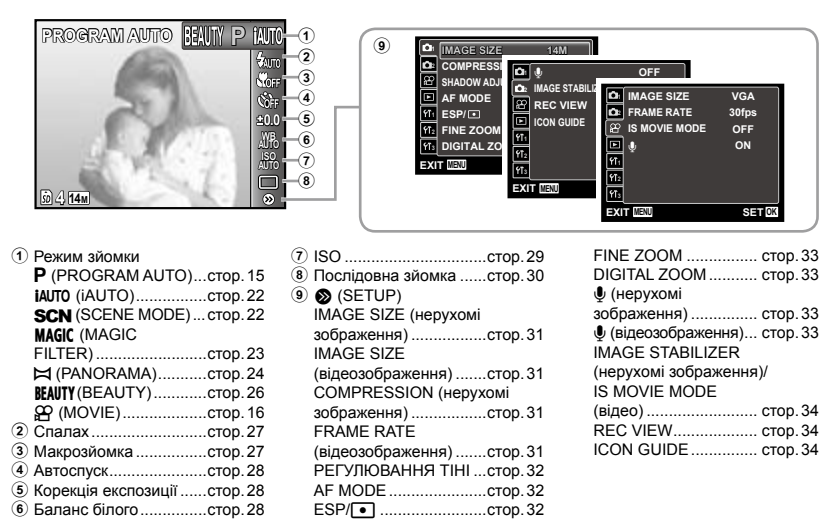

Меню для функцій відтворення, редагування та друку

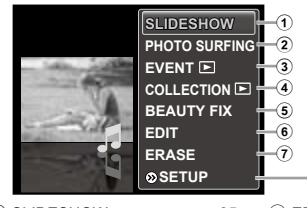

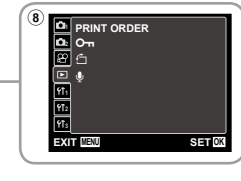

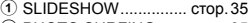

- 2 PHOTO SURFING....... стор.35
- 3 EVENT **P** .................. стор.36
- **4** COLLECTION ► ....... стор.36
- 5 BEAUTY FIX................ стор.37
	-

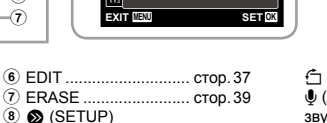

y (повертання).......... стор.40 R (додавання звуку до нерухомих зображень) ................. стор.40

Меню для інших параметрів камери

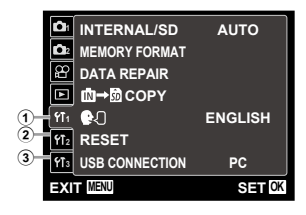

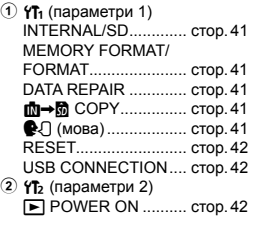

PRINT ORDER............ стор.39 От (захист)................. стор.39

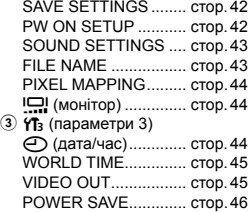

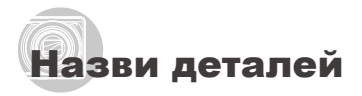

# **Камера**

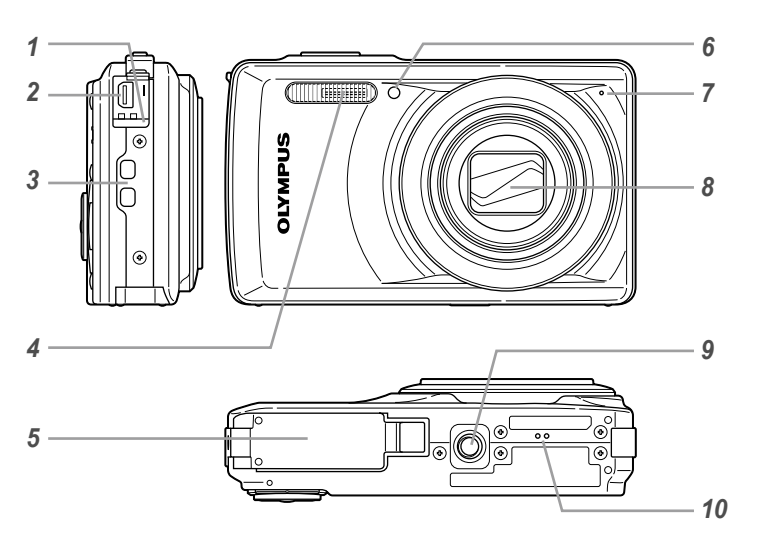

- Кришка роз'єму.................стор. 10, 12
- 
- 2 Мультироз'єм .......стор. 10, 12, 45, 47<br>*3* Вушко для ремінця ..................стор. 7
- Вушко для ремінця...................стор. 7 Спалах.....................................стор. 27
- Кришка акумуляторного відсіку/карти............................стор. 10
- Індикатор автоспуску..............стор. 28
- Мікрофон...........................стор. 33, 40
- Об'єктив...................................стор. 57
- Роз'єм для штатива
- Динамік

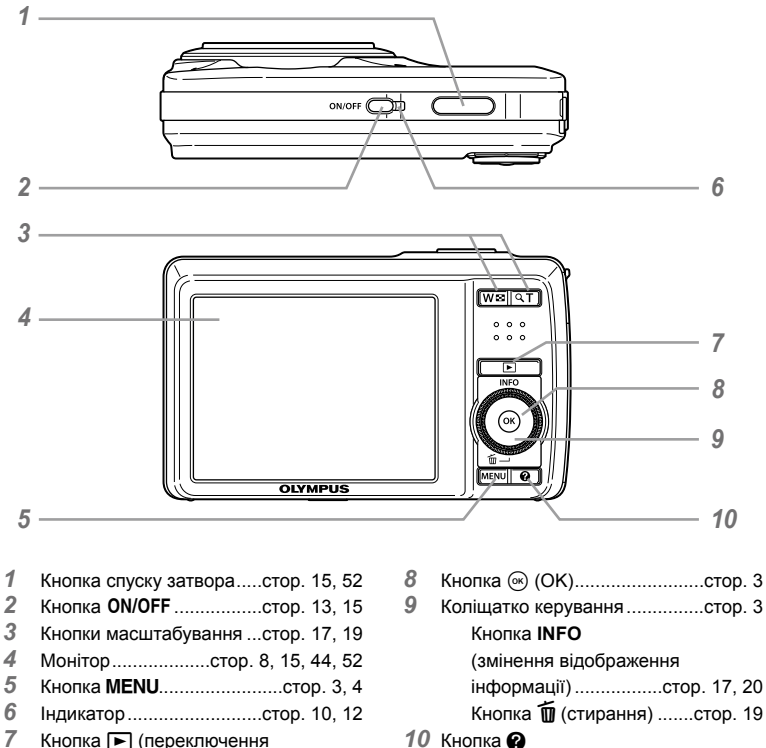

Кнопка **►** (переключення між режимами зйомки та відтворення) ..........стор. 16, 18, 42

(посібник камери/ посібник із меню) ...................стор. 21

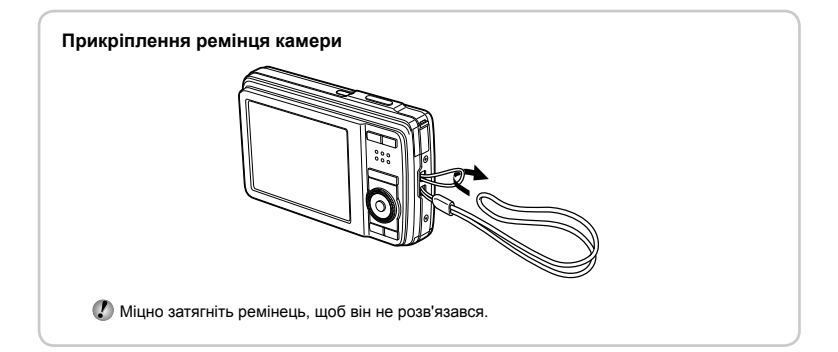

# **Монітор**

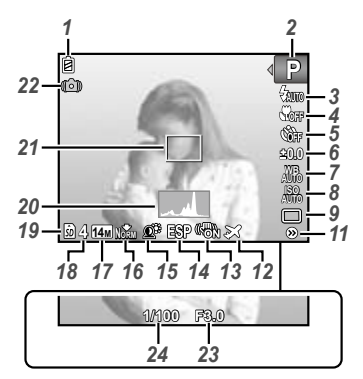

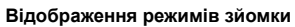

Нерухоме зображення

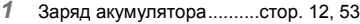

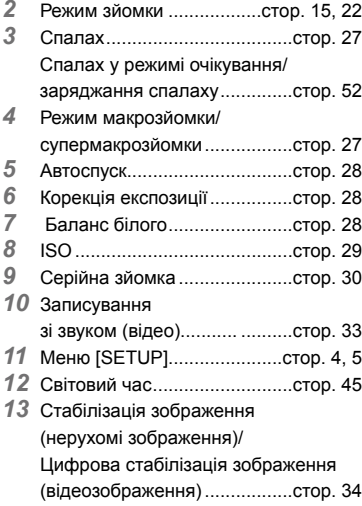

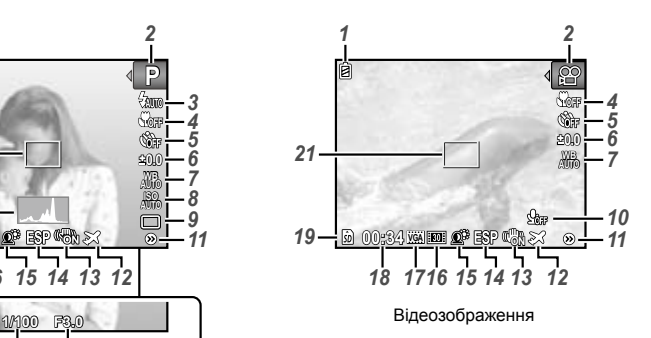

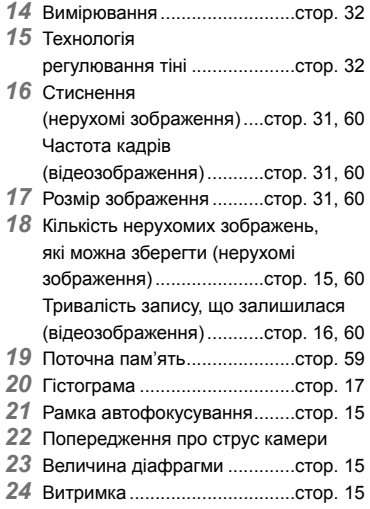

#### **Відображення режимів відтворення**

Стандартне відображення **●**

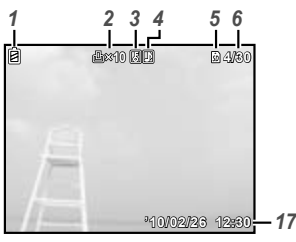

Нерухоме зображення Відеозображення **'10/02/26 '10/02/26 12:30**

Розширене відображення **●**

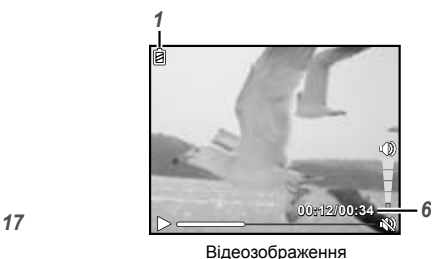

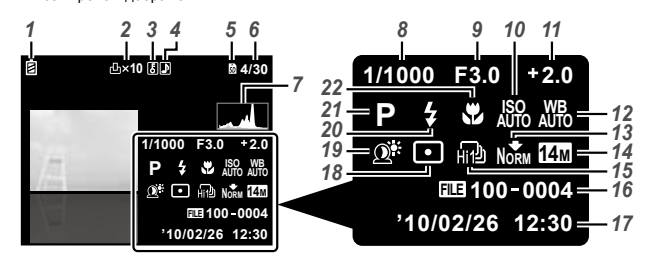

- *1* Заряд акумулятора..........стор. 12, 53
- *2* Резервування друку/ кількість відбитків ... стор. 50/стор. 49 *3* Захист.....................................стор. 39
- *4* Додавання звуку ..............стор. 33, 40
- *5* Поточна пам'ять.....................стор. 59
- *6* Номер кадру/загальна кількість зображень (нерухомі зображення)..........стор. 18
	- Час, що минув/загальна тривалість
- запису (відеозображення).....стор. 18
- *7* Гістограма ..............................стор. 17 *8* Витримка ................................стор. 15
- *9* Величина діафрагми .............стор. 15
- *10* ISO..........................................стор. 29
- 
- *11* Корекція експозиції................стор. 28
- *12* Баланс білого.........................стор. 28 *13* Стиснення (нерухомі
- зображення).....................стор. 31, 60 Частота кадрів (відеозображення)...........стор. 31, 60 *14* Розмір зображення ..........стор. 31, 60 *15* Серійна зйомка ......................стор. 30 *16* Номер файлу *17* Дата й час.........................стор. 13, 44 *18* Вимірювання ..........................стор. 32 *19* Технологія регулювання тіні ....................стор. 32 *20* Спалах....................................стор. 27 *21* Режим зйомки ..................стор. 15, 22 *22* Макрозйомка..........................стор. 27

# Підготовка камери

#### Вставлення акумулятора

*1*

*2*

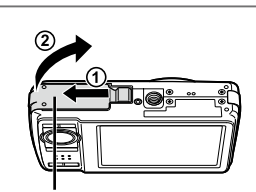

Кришка акумуляторного відсіку/карти

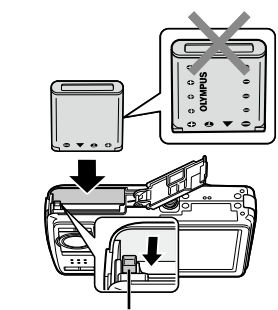

Фіксатор акумулятора

- Вставте акумулятор стороною з позначкою ▼ донизу та позначкою у напрямку фіксатора акумулятора. Пошкодження зовнішньої поверхні акумулятора (подряпини тощо) можуть призвести до перегріву або вибуху.
- Вставте акумулятор, переміщаючи фіксатор акумулятора в напрямку, показаному стрілкою.
- Перемістіть фіксатор акумулятора в напрямку, показаному стрілкою, щоб розблокувати, а потім вийняти акумулятор.
- Перш ніж відкривати або закривати кришку відсіку акумулятора або картки, вимкніть фотокамеру.
- Перед використанням фотокамери обов'язково закрийте кришку відсіку для акумулятора або картки.

#### Заряджання акумулятора та настроювання камери

Підключіть камеру до комп'ютера, щоб зарядити акумулятор і настроїти камеру.

#### **Системні вимоги**

Windows XP (SP2 або пізнішої версії)/ Windows Vista/Windows 7

**Якщо використовується інша система, відмінна від наведеної вище, або за відсутності комп'ютера, див. розділ «Заряджання акумулятора за допомогою USB-адаптера змінного струму з комплекту» (стор. 12).**

# *1* **Підключіть фотокамеру до комп'ютера.**

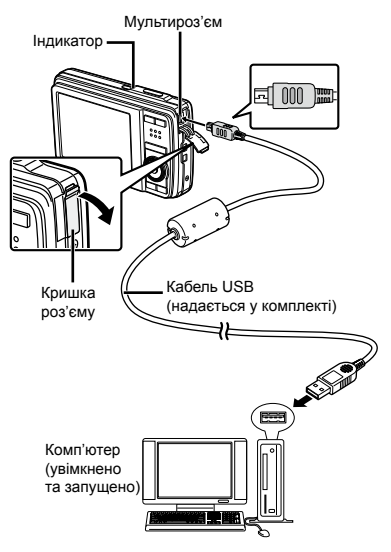

#### **Заряджання акумулятора**

Коли камера підключена до комп'ютера, акумулятор в камері заряджатиметься.

- Під час заряджання індикатор світиться. **●**Після завершення заряджання індикатор вимикається.
- Якщо індикатор не вмикається, можливо, камера підключена неналежним чином або акумулятор, камера, комп'ютер чи кабель USB працюють неправильно.

#### **Настроювання камери**

Автоматично встановіть дату й час, часовий пояс і мову дисплея, а потім встановіть інструкцію користувача камери та програмне забезпечення для ПК (ib).

- Не вставляйте картки пам'яті SD/SDHC до настроювання камери.
- Не форматуйте вбудовану пам'ять, доки не завершиться настроювання камери. У протилежному випадку буде видалено дані інструкції користувача камери та програмного забезпечення для ПК (ib), які зберігаються у вбудованій пам'яті.
- Переконайтеся, що ваш комп'ютер відповідає таким системним вимогам: Windows XP (SP2 або пізнішої версії)/ Windows Vista/Windows 7
- Докладніше про використання програмного забезпечення для ПК (ib) див. у довідковому посібнику програмного забезпечення для ПК (ib).
- *2* **Виберіть і виконайте «Ініціалізацію камери OLYMPUS», що відображається на екрані комп'ютера після розпізнавання камери комп'ютером.**
	- Якщо на екрані камери нічого не відображається, навіть після її підключення до комп'ютера, можливо, розряджено акумулятор. Залишіть камеру підключеною до комп'ютера, доки зарядиться акумулятор, а потім відключіть і повторно підключіть її.
	- Навіть якщо комп'ютер обладнано портами USB, у наведених нижче випадках не гарантується належна робота.
		- Комп'ютери з портами USB, установленими **●** за допомогою карток розширення тощо
		- Комп'ютери без установленої на заводі **●** операційної системи та самостійно зібрані комп'ютери
	- Двічі клацніть піктограму диска камери (знімний диск), а потім запустіть програму Setup.exe, щоб розпочати настроювання камери.

*3* **Дотримуйтесь інструкцій на екрані комп'ютера та виконайте настроювання камери.**

### Заряджання акумулятора за допомогою USB-адаптера змінного струму з комплекту

 USB-адаптер змінного струму (F-2AC) з комплекту (надалі називатиметься в цьому документі «адаптер змінного струму») призначено виключно для заряджання та відтворення. Переконайтеся, що зйомка не використовується, коли адаптер змінного струму підключено до камери.

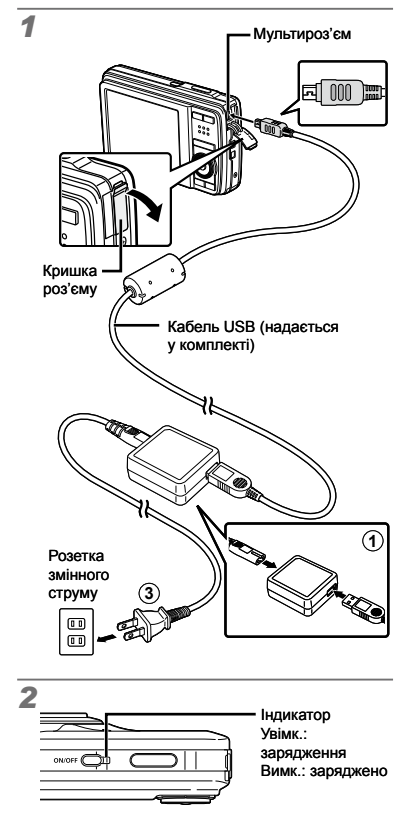

- Акумулятор із комплекту заряджений не повністю. Перед використанням обов'язково зарядіть акумулятор, доки індикатор не перестане світитися (протягом приблизно 3 год.).
- Якщо індикатор не вмикається, адаптер змінного струму не підключено до камери належним чином, або, можливо, акумулятор, камеру чи адаптер змінного струму пошкоджено.
- Докладну інформацію про акумулятор й адаптер змінного струму див. у розділі «Акумулятор, USB-адаптер змінного струму (входять до комплекту постачання) та зарядний пристрій (продається окремо)» (стор. 57).
- Акумулятор можна зарядити, підключивши камеру до комп'ютера. Проте заряджання з використанням системи, відмінної від Windows XP (SP2 або пізнішої версії)/Windows Vista/ Windows 7, триває дуже довго.

#### **Коли слід заряджати акумулятори**

Зарядіть акумулятор у разі появи наведеного нижче повідомлення про помилку.

Блимає червоним

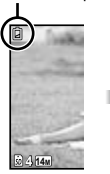

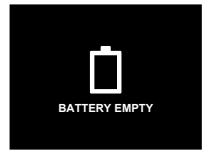

Верхня ліва частина монітору

Повідомлення про помилку

# **Якщо комп'ютер не використовується**

Див. наступний параграф у розділі «Установлення дати, часу та часового поясу».

#### **У разі використання комп'ютера із системою, відмінною від Windows XP (SP2 або пізнішої версії)/Windows Vista/Windows 7**

PDF-файл з інструкцією користувача можна зберегти на комп'ютері за допомогою наведеної нижче процедури. Підключіть камеру до комп'ютера та скопіюйте PDF-файл з інструкцією користувача потрібною мовою з папки «Manual» у вбудованій пам'яті камери.

## Встановлення дати, часу та часового поясу

Встановлені тут дата й час зберігаються в іменах файлів зображень, надрукованих датах та інших даних.

# **1** Натисніть кнопку ON/OFF, **щоб увімкнути фотокамеру.**

Екран встановлення дати й часу відображається, **●** якщо дату й час не встановлено.

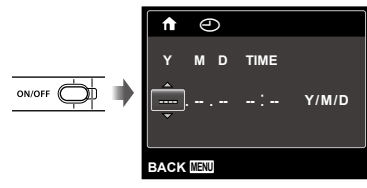

Екран встановлення дати й часу

 $2$  За допомогою кнопок  $\Delta \nabla$ **виберіть значення року для параметра [Y].**

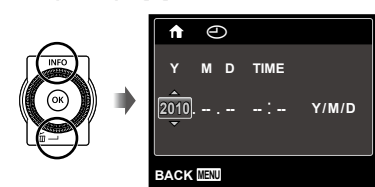

*3* **Натисніть кнопку** I**, щоб зберегти значення для параметра [Y].**

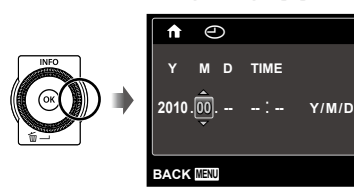

# *4* **Як у кроках 2 і 3 за допомогою кнопок ∧**  $\nabla$  **⊲**  $\triangleright$  **<b>і** ⊛ встановіть **значення для параметрів [M] (місяць), [D] (день), [TIME] (години та хвилини) і [Y/M/D] (порядок відображення дати).**

- Для точного встановлення натисніть ...<br>кнопку «, коли пролунає сигнал, який означає 00 секунд.
- Щоб змінити дату й час, настройте відповідний параметр у меню. [X] (Дата/час) (стор. 44)

 $5$  За допомогою кнопок  $\triangle$ **виберіть часовий пояс [**x**], а** потім натисніть кнопку  $\textcircled{\tiny{\textsf{R}}}.$ 

 $\bullet$  За допомогою кнопок  $\Delta \nabla$  можна увімкнути або вимкнути режим літнього часу ([SUMMER]).

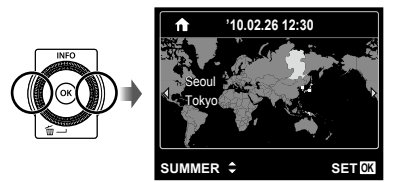

 Меню можна використовувати, щоб змінити вибраний часовий пояс. [WORLD TIME] (стор. 45)

### Змінення мови меню

Можна настроїти мову меню та повідомлень про помилки, які відображаються на моніторі.

#### *1* **Відобразіть меню [SETUP].**

 «Використання меню» (стор. 4)

 $\boldsymbol{2}$  За допомогою кнопок  $\Delta \nabla$ виберіть вкладку *'*Гл (параметри 1), а потім натисніть кнопку  $\triangleright$ .

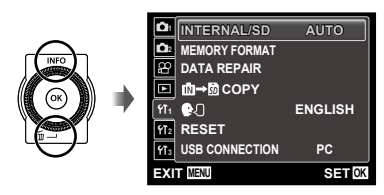

- **3а допомогою кнопок ∆** $\nabla$ **виберіть пункт [**l**] і натисніть кнопку**  $(\alpha)$ .
- $\overline{4}$  За допомогою кнопок  $\triangle \triangledown \triangle \triangleright$ **виберіть потрібну мову, а потім натисніть кнопку**  $(\%)$ .
- $5$  **Натисніть кнопку MENU.**

## Вставлення картки пам'яті SD/SDHC (продається окремо)

- Завжди використовуйте з цією камерою картки пам'яті SD/SDHC. Не вставляйте картки пам'яті інших типів. «Використання картки пам'яті SD/SDHC» (стор. 58)
- Хоча зображення можна зберігати у вбудованій пам'яті камери, для зберігання знімків можна також використовувати додаткові картки пам'яті SD/SDHC (продаються окремо).

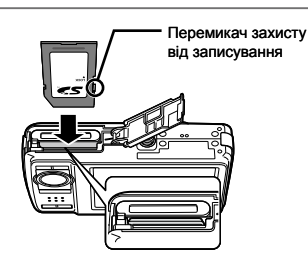

*1*

- Вставте картку прямо, доки не почуєте клацання.
- Не торкайтеся безпосередньо області контактів.

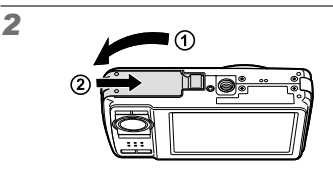

 «Кількість знімків, які можна зберегти (нерухомі зображення)/тривалість безперервного записування (рухомі зображення) у вбудованій пам'яті та на картці пам'яті SD/SDHC» (стор. 60)

#### **Виймання картки пам'яті SD/SDHC**

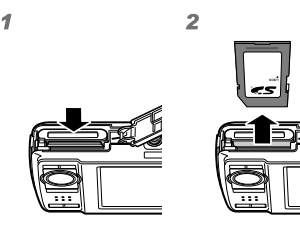

 Натисніть картку до клацання та плавного виходу назовні, потім вийміть її.

# Зйомка, відтворення та видалення

#### Зйомка з оптимальною величиною діафрагми та витримкою (режим P)

У цьому режимі активовано параметри автоматичної зйомки, за потреби можна також вносити зміни до широкого діапазону інших функцій меню зйомки, наприклад корекції експозиції, балансу білого тощо.

# **1** Натисніть кнопку ON/OFF, **щоб увімкнути фотокамеру.**

ON/OFF

**MENU** 

Індикатор режиму P

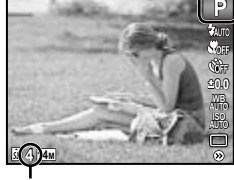

Кількість нерухомих зображень, які можна зберегти (стор. 60)

Монітор (екран режиму очікування)

 Якщо режим P не відображається, натисніть кнопку MENU, щоб відобразити екран меню функцій, а потім установіть режим зйомки P. «Використання меню» (стор. 4)

Екран поточного режиму зйомки

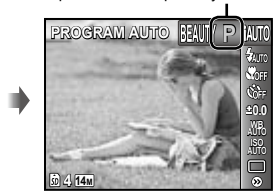

 $\bullet$  Натисніть кнопку  $ON/O$ FF ще раз, щоб вимкнути камеру.

*2* **Візьміть камеру та скомпонуйте знімок.**

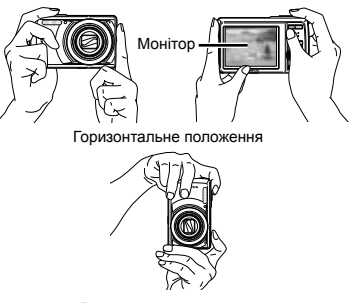

Вертикальне положення

 Тримаючи камеру, пильнуйте, щоб не закрити спалах пальцем тощо.

# *3* **Натисніть кнопку спуску затвора наполовину для фокусування на об'єкті.**

- Після фокусування камери на об'єкті експозиція **●** буде зафіксована (відобразяться витримка та значення діафрагми), а рамка автофокусування відобразиться зеленим кольором.
- Камері не вдалося сфокусуватись, якщо рамка **●** автофокусування блимає червоним кольором. Спробуйте сфокусуватися знову.

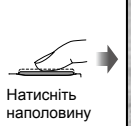

#### Рамка автофокусування

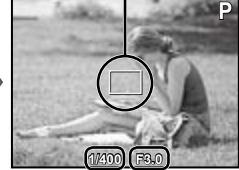

Витримка Величина

діафрагми

 «Фокусування» (стор. 54)

*4* **Щоб зробити знімок, акуратно повністю натисніть кнопку спуску затвора, слідкуючи за тим, щоб камера не тремтіла.**

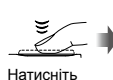

**MENU** 

до кінця

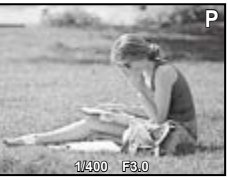

Екран огляду зображень

**Перегляд зображень під час зйомки** Натискання кнопки  $\blacktriangleright$  дає змогу відтворити зображення. Для повернення до режиму зйомки натисніть кнопку  $\blacktriangleright$  або натисніть кнопку спуску затвора наполовину.

Відеозйомка (режим  $\mathcal{P}$ )

 $1$  **Натисніть кнопку MENU для відображення екрана меню функцій.**

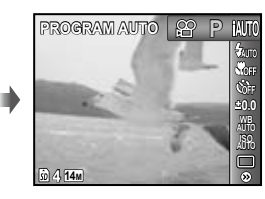

**2** За допомогою кнопок  $\triangleleft$ **установіть режим зйомки** A**, а** потім натисніть кнопку  $\infty$ .

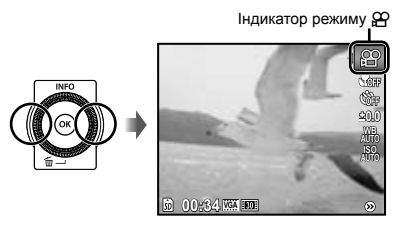

*3* **Натисніть кнопку спуску затвора наполовину для фокусування на об'єкті, а потім акуратно повністю натисніть кнопку спуску затвора для початку записування.**

> Тривалість безперервного записування (стор. 60)

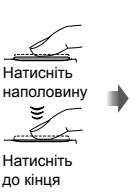

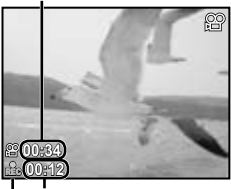

Починає світитися червоним під час записування Тривалість записування

*4* **Акуратно повністю натисніть кнопку спуску затвора для припинення записування.**

- Звук також записуватиметься.
- Під час записування звуку можна використовувати тільки цифрове масштабування. Для відеозйомки з використанням оптичного масштабування встановіть [ $\psi$ ] (рухомі зображення) (стор. 33) у положення [OFF].

#### Використання масштабування

За допомогою кнопок масштабування можна відрегулювати діапазон зйомки.

Натискання кнопки ширококутної зйомки (W)

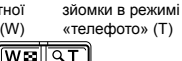

Панель масштабування

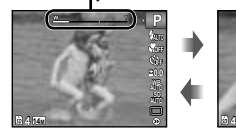

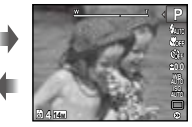

Натискання кнопки

• Оптичне масштабування: 7х Цифрове масштабування: 5x

**Зйомка фотографій більшого розміру без погіршення якості зображення** [FINE ZOOM] (стор. 33)

#### **Зйомка більших зображень**

[DIGITAL ZOOM] (стор. 33)

 Вигляд панелі масштабування вказує на стан точного та цифрового масштабування.

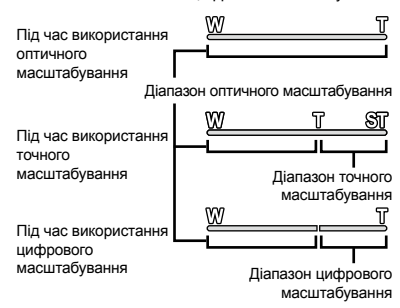

# Змінення відображення інформації про зйомку

Відображення інформації на екрані можна змінити для максимальної відповідності умовам ситуації, наприклад для усунення інформації з екрана або точного встановлення композиції за допомогою сітки.

# $\mathcal I$  **Натисніть кнопку**  $\Delta$  (INFO).

Відображена інформація про зйомку змінюється **●**в показаному нижче порядку після кожного натискання кнопки. «Відображення режиму зйомки» (стор. 8)

Нормальна зйомка

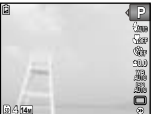

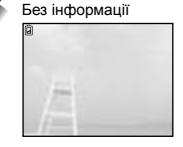

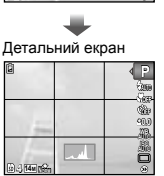

#### **Читання гістограми**

Якщо ця вершина заповнює більшу частину кадру, зображення буде переважно світлим.

Якщо ця вершина заповнює більшу частину кадру, зображення буде переважно темним.

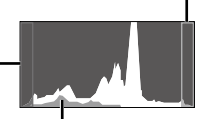

Зелена ділянка показує розподіл яскравості по центру екрана.

# Перегляд зображень

# $1$  Натисніть кнопку  $\boxed{\blacktriangleright}$ .

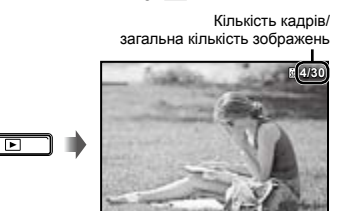

Відтворення зображення

**'10/02/26 '10/02/26 12:30**

# *2* **Поверніть коліщатко керування, щоб вибрати зображення.**

 $\bullet$  Це можна виконати, натискаючи кнопки  $\triangleleft\triangleright$ .

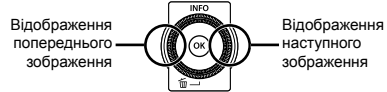

- Продовжуйте повертати коліщатко керування для швидкого перемотування вперед або назад. Це можна виконати, утримуючи кнопки HI.
- Розмір відображення зображень можна змінити. «Індексне подання, перегляд великим планом та індекс подій» (стор. 19)

#### **Відтворення записів зі звуком**

Щоб відтворити звук, записаний під час зйомки зображення, виберіть зображення та натисніть кнопку  $\infty$ . На зображеннях, записаних зі звуком, з'явиться піктограма  $\mathbb D$ .

 $\left(\right)$   $\left[\Phi\right]$  (нерухомі зображення) (стор. 33, 40)

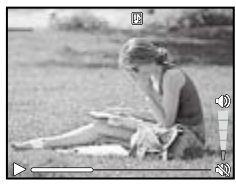

Тривалість відтворення

#### **Відтворення відеозображень**

Виберіть відеозображення та натисніть кнопку  $(\infty)$ .

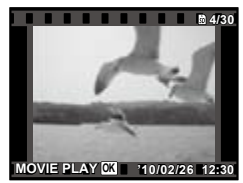

Відеозображення

#### **Операції під час відтворення відеозображення**

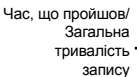

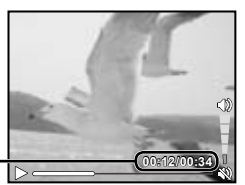

Під час відтворення

| Призупинення<br>та відновлення<br>відтворення | Натисніть кнопку (®), щоб<br>призупинити відтворення.<br>Натискайте кнопку (ск)<br>під час паузи, швидкого<br>перемотування вперед<br>або назад та уповільненого<br>відтворення, щоб відновити<br>відтворення. |
|-----------------------------------------------|----------------------------------------------------------------------------------------------------|
| Перемотування<br>вперед                       | Щоб перемотати вперед,<br>натисніть кнопку $\triangleright$ . Щоб<br>збільшити швидкість<br>перемотування вперед,<br>натисніть кнопку $\triangleright$ знову.                                                  |
| Перемотування<br>назад                        | Натисніть кнопку ⊲ для<br>перемотування назад.<br>Швидкість, з якою запис<br>перемотується назад,<br>збільшується під час<br>кожного натискання<br>кнопки ⊲.                                                   |
| Настройка<br>гучності                         | Поверніть коліщатко<br>керування або<br>скористайтеся<br>кнопками ∆ ⊽ для<br>регулювання гучності.                                                                                                    |

#### **Операції під час призупинення відтворення**

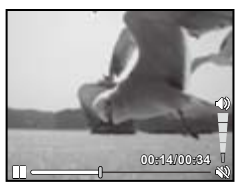

У режимі призупинення

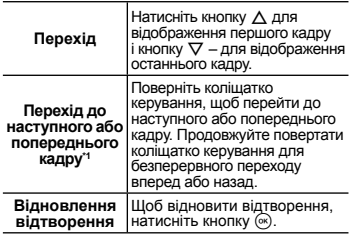

## Робота із кнопками ⊲

 $"$  Натисніть кнопку  $\triangleright$  або  $\triangleleft$ , щоб перейти до наступного або попереднього кадру. Натисніть та потримайте кнопку  $\triangleright$  або  $\triangleleft$  для безперервного переходу або перемотування.

#### **Припинення відтворення відеозображення**

Натисніть кнопку **MENU**.

#### Видалення зображень під час відтворення (видалення зображень по одному)

*1* **Відобразіть зображення, яке потрібно стерти, та натисніть кнопку ▽ (而).** 

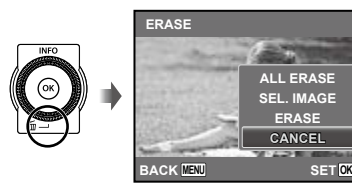

- $2$  За допомогою кнопок  $\Delta \nabla$  виберіть **пункт [ERASE] і натисніть кнопку**  $\circledcirc$ **.** 
	- Функції [ALL ERASE] (стор. 39) і [SEL. IMAGE] (стор. 39) можна використовувати для видалення кількох зображень одночасно.

#### Індексне подання, перегляд великим планом та індекс подій

Індексне подання дає змогу швидко вибрати потрібне зображення. Великий план (максимум 10-кратне збільшення) дає змогу переглянути деталі зображення. В індексі подій\*1 зображення групуються за датою зйомки, при цьому можна відобразити типові зображення для події.

Зображення з різними датами можна згрупувати в одну подію за допомогою програмного забезпечення для ПК (ib).

# *1* **Скористайтеся кнопками масштабування.**

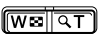

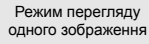

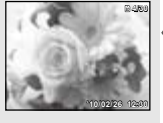

Великий план

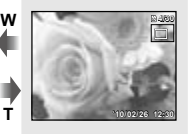

**W T** Індексне подання

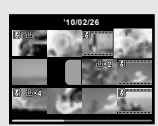

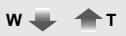

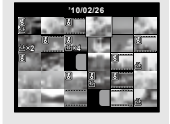

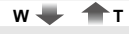

Індекс подій

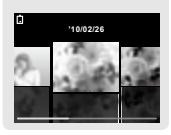

#### **Вибір зображення**

#### **в індексному поданні**

За допомогою кнопок  $\Delta \nabla \triangleleft \triangleright$  виберіть зображення та натисніть кнопку (с), щоб відобразити вибране зображення в режимі перегляду одного зображення.

#### **Прокручування зображення в режимі великого плану**

За допомогою кнопок  $\wedge \nabla \triangleleft \triangleright$  перейдіть до області перегляду.

#### **Вибір зображення в індексі подій**

За допомогою кнопок <ID виберіть типове зображення та натисніть кнопку  $(\infty)$ . Відтворюються зображення у вибраній події.

## Змінення відображення інформації про зображення

Можна змінити параметри відображення на екрані інформації про зйомку.

# **Натисніть кнопку △ (INFO).**

Відображена інформація про зображення **●** змінюється в показаному нижче порядку після кожного натискання кнопки.

#### Нормальна зйомка

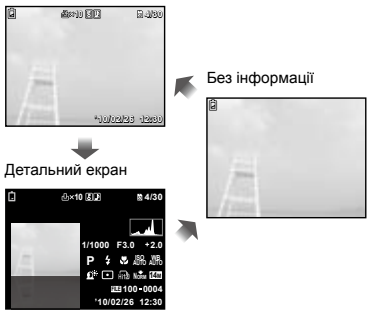

 «Перегляд гістограми» (стор. 17)

#### Відтворення панорамних зображень

Панорамні зображення, об'єднані за допомогою команд [AUTO] або [MANUAL], можна прокручувати для перегляду.

 «Створення панорамних зображень (режим  $\bowtie$ )» (стор. 24)

# *1* **Виберіть панорамне зображення під час відтворення.** «Перегляд зображень» (стор. 18)

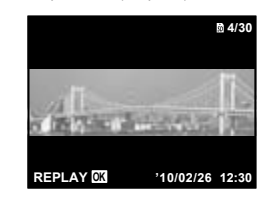

 $2$  **Натисніть кнопку**  $\circledcirc$ .

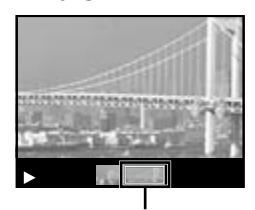

Поточна ділянка перегляду

#### **Керування відтворенням панорамного зображення**

**Наближення/віддалення:** Натисніть кнопку (%), щоб призупинити відтворення. Потім натисніть кнопку масштабування для збільшення чи зменшення зображення.

**Напрямок відтворення:** натискайте кнопки  $\Delta \nabla \triangleleft \triangleright$  для призупинення відтворення та прокручування зображення в напрямку натиснутої кнопки.

Призупинення: натисніть кнопку (ск). **Відновлення прокручування:** натисніть кнопку  $(\infty)$ .

**Припинення відтворення:** натисніть кнопку **MENU**.

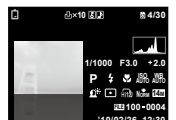

# Використання посібника із меню

Якщо натиснути кнопку @ під час настроювання параметрів у меню функцій відтворення або [SETUP], відображається опис вибраного параметра.

 «Використання меню» (стор. 4)

#### Використання посібника камери

Використовуйте посібник камери для пошуку операцій камери.

**1** Натисніть кнопку @ на екрані **режиму очікування або екрані відтворення.**

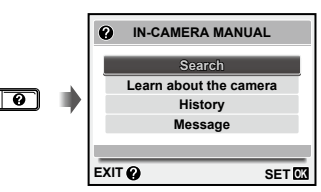

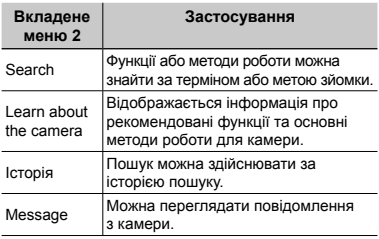

# $2$  За допомогою кнопок  $\Delta \nabla$ **виберіть потрібний елемент.**

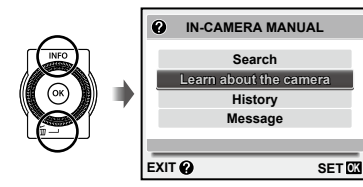

Дотримуйтесь інструкцій на екрані для пошуку **●**потрібного вмісту.

# Використання режимів зйомки

#### **Змінення режиму зйомки**

 $P$  Режим зйомки (P. **ідіпо, SCN, MAGIC, E** Режим зйомки (**P**, **iAUTO, SCN, MAGIC, ⊠,**<br>**BEAUTY**, <u>இ</u>) можна змінити за допомогою меню функцій. «Використання меню» (стор. 4)

### Зйомка з автоматичними параметрами (режим jAUTO)

Камера автоматично вибирає оптимальний режим зйомки для певного сюжету. Це повністю автоматичний режим, який дає змогу користувачу робити знімки, що відповідають сюжетній програмі, простим натисканням кнопки спуску затвора. У режимі і АЦТО можна вибрати параметри в меню зйомки, але змінений параметр не впливає на знімок.

*1* **Виберіть для режиму зйомки**  пункт **jAUTO**.

Піктограма змінюється залежно від сюжетної програми, яку автоматично вибирає фотокамера.

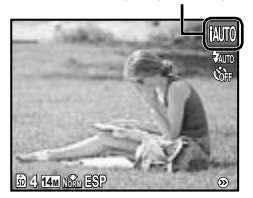

- У певних випадках фотокамера може не вибрати потрібний режим зйомки.
- Якщо камері не вдається визначити оптимальний режим, буде вибрано режим P.

Використання оптимального режиму для сюжетної програми (режим SCN)

*1* **Виберіть для режиму зйомки пункт SCN.** 

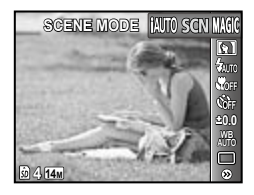

*2* **Натисніть кнопку** G**, щоб перейти до вкладеного меню.**

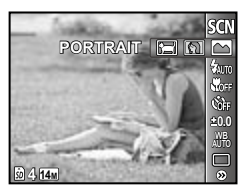

 $3$  за допомогою кнопок  $\triangleleft$ **виберіть режим, а потім натисніть кнопку** A**, щоб встановити його.**

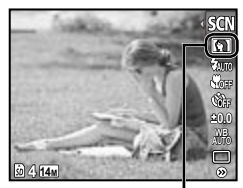

Піктограма, що вказує на встановлену сюжетну програму

У режимах **SCN** оптимальні параметри зйомки для певних сюжетних програм установлюються заздалегідь. З цієї причини параметри в деяких режимах можуть бути недоступними для змінення.

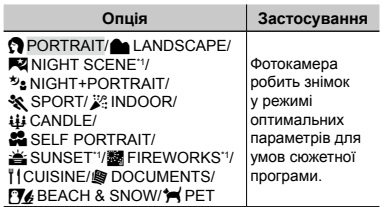

Якщо об'єкт зйомки темний, автоматично вмикається функція зменшення шуму зображення. При цьому приблизно удвічі збільшується час зйомки, протягом якого подальша зйомка недоступна.

#### **Зйомка рухомого об'єкта, наприклад домашньої тварини (режим [**c **PET])**

- $\odot$  Кнопками  $\triangleleft$  виберіть пункт [ $\blacktriangleright$  PET], а потім натисніть кнопку (») для його встановлення.
- 2 Утримуючи фотокамеру, наведіть рамку автофокусування на об'єкт зйомки та натисніть кнопку  $@$ .
	- Коли фотокамера розпізнає об'єкт, рамка **●** автофокусування відслідковує його рухи для тривалого фокусування на об'єкті. «Тривале фокусування на рухомому об'єкті (AF Tracking)» (стор. 32).

# Зйомка зі спеціальними ефектами (режим MAGIC)

Щоб додати виразності фотографії, виберіть потрібний спеціальний ефект.

# *1* **Виберіть для режиму зйомки пункт MAGIC.**

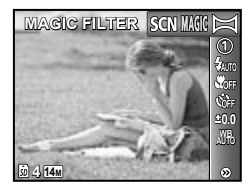

*2* **Натисніть кнопку** G**, щоб перейти до вкладеного меню.**

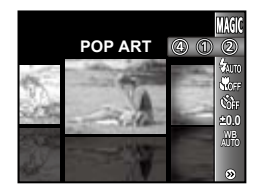

**3** За допомогою кнопок ⊲ ⊳виберіть **потрібний ефект, а потім натисніть кнопку (\*), щоб його встановити.** 

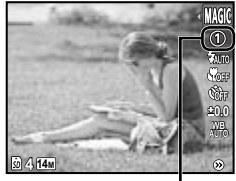

Піктограма, що вказує на встановлений режим MAGIC

| Режим зйомки        | Опція                                              |
|---------------------|----------------------------------------------------|
| <b>MAGIC FILTER</b> | 1 POP ART<br>2 PIN HOLE<br>3 FISH EYE<br>4 DRAWING |

У режимі MAGIC оптимальні параметри зйомки встановлюються заздалегідь для кожного ефекту сюжетної програми. З цієї причини деякі параметри в деяких режимах можуть бути недоступними для змінення.

# Створення панорамних зображень (режим  $\bowtie$ )

*1* **Виберіть для режиму зйомки пункт**  $\bowtie$ .

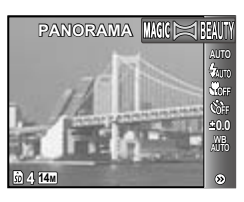

- *2* **Натисніть кнопку** G**, щоб перейти до вкладеного меню.**
- $3$  за допомогою кнопок  $\triangleleft\triangleright$ **виберіть потрібний режим, а** потім натисніть кнопку  $\textcircled{\tiny{\textsf{m}}},$ **щоб установити його.**

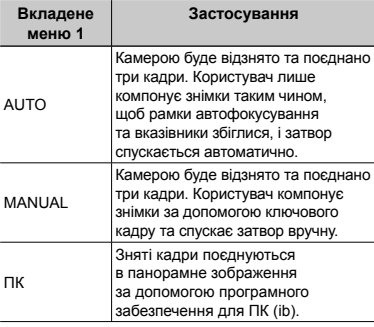

- Докладніше про встановлення програмного забезпечення для ПК (ib) див. у розділі «Заряджання акумулятора та настроювання камери» (стор. 10).
- $\mathbb C$  Коли вибрано значення [AUTO] або [MANUAL], для параметра [IMAGE SIZE] (стор. 31) встановлюється значення [2].
- Фокус, експозиція (стор. 28), положення масштабування (стор. 27) і баланс білого (стор. 28) фіксуються на першому кадрі.
- Спалах (стор. 27) фіксується в режимі \$ (FLASH OFF).

## **Зйомка зображень із параметром [AUTO]**

- 1 Натисніть кнопку спуску затвора, щоб зняти перший кадр.
- 2 Злегка посуньте камеру в напрямку другого кадру.

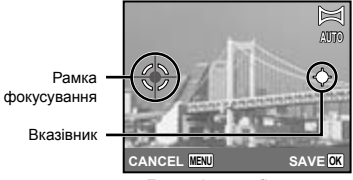

Екран під час об'єднання зображень зліва направо

- 3 Повільно посуньте камеру, тримаючи її прямо, і зупиніть, коли вказівник та рамка фокусування збігатимуться.
	- Камера спускає затвор автоматично.

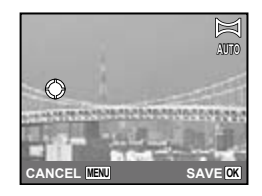

- Для поєднання лише двох фотографій перед зйомкою третього кадру натисніть кнопку  $\circledast$ .
- 4 Повторіть крок 3 для зйомки третього кадру.
	- Після зйомки третього кадру камера **●**автоматично обробляє кадри та відображає об'єднане панорамне зображення.
- Щоб вийти з режиму панорамної зйомки без збереження зображення, натисніть кнопку **MENU**.
- Якщо затвор автоматично не спускається, спробуйте скористатися параметром [MANUAL] або [PC].

#### **Зйомка зображень із параметром [MANUAL]**

 $\Box$  За допомогою кнопок  $\Box$  укажіть, з якого краю слід приєднати наступну фотографію.

Напрямок для об'єднання наступного кадру

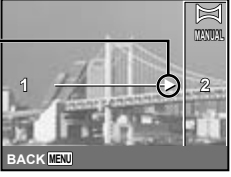

2 Натисніть кнопку спуску затвора, щоб зробити перший кадр.

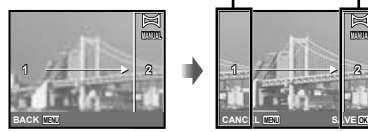

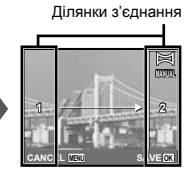

Перший кадр

3 Скомпонуйте наступний знімок так, щоб ділянка з'єднання 1 накладалася на ділянку з'єднання 2.

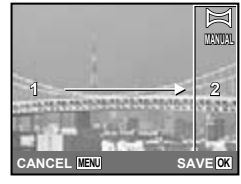

Компонування другого кадру

4 Натисніть кнопку спуску затвора, щоб зробити наступний знімок.

 Для поєднання лише двох фотографій перед зйомкою третього кадру натисніть кнопку  $(\infty)$ .

- 5 Повторіть кроки 3 та 4 для зйомки третього кадру.
	- Після зйомки третього кадру камера **●** автоматично обробляє кадри та відображає об'єднане панорамне зображення.
- Щоб вийти з режиму панорамної зйомки без збереження зображення, натисніть кнопку **MENU**.

#### **Зйомка зображень із параметром [PC]**

- $\Box$ Використовуючи кнопки  $\land$   $\nabla$   $\Diamond$   $\triangleright$ . виберіть напрямок поєднання кадрів.
- 2 Натисніть кнопку спуску затвора, щоб відзняти перший кадр, а потім скомпонуйте другий знімок.

**Перед першим знімком**

**Після першого знімка**

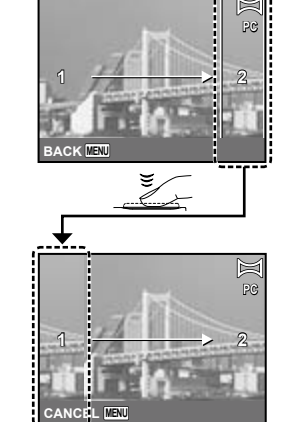

- Після першого знімка область, показана **●**в білій рамці, з'являється знову на боці дисплея, протилежному напрямку панорамування. Зробіть подальші знімки таким чином, щоб вони накладалися на зображення на дисплеї.
- 3 Повторюйте крок 2, доки не буде відзнято потрібну кількість кадрів, а потім натисніть кнопку «») або **MENU** після завершення.
- У панорамну зйомку можна включити до 10 кадрів.
- Для отримання відомостей про панорамну зйомку зверніться до довідкового посібника програмного забезпечення для ПК (ib).

# Згладжування кольору та текстури шкіри (режим BEAUTY)

Фотокамера визначає обличчя людини й надає шкірі на знімку м'якого напівпрозорого вигляду.

*1* **Виберіть для режиму зйомки пункт BEAUTY.** 

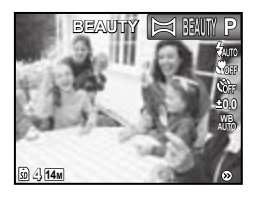

- *2* **Направте камеру на об'єкт. Перевірте наявність рамки навколо обличчя, визначеного камерою, а потім натисніть кнопку спуску затвору, щоб зробити знімок.**
	- Зберігається як відредаговане, так **●** і нередаговане зображення.
	- Якщо не вдається ретушувати зображення, **●**зберігається тільки нередаговане зображення.
	- Для деяких об'єктів рамка може не відображатись або з'явитися через деякий час. Окрім того, ця функція може не мати видимого ефекту на деяких об'єктах.
	- Параметр [IMAGE SIZE] ретушованого зображення обмежується до [ $\Box$ ] або менше.

# Використання функцій зйомки

 «Використання меню» (стор. 4)

#### Використання спалаху

Функції спалаху можна вибрати для максимальної відповідності умовам зйомки.

*1* **Виберіть функцію спалаху у меню функцій зйомки.**

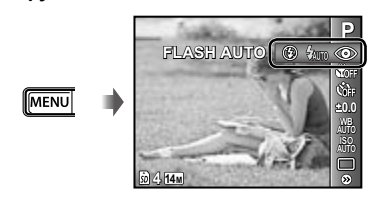

 $2$  За допомогою кнопок  $\triangle$ **виберіть потрібну опцію параметра, а потім натисніть**  кнопку (%) для її встановлення.

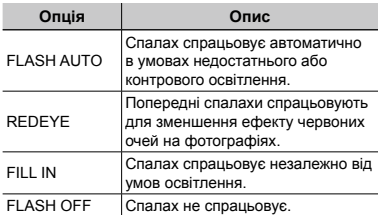

### Зйомка великих планів (макрозйомка)

Ця функція дає змогу фокусуватися на об'єктах, знімаючи їх на невеликій відстані.

# *1* **Виберіть функцію макрозйомки у меню функцій зйомки.**

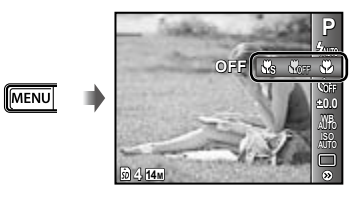

 $2$  За допомогою кнопок  $\triangleleft$ **виберіть потрібну опцію параметра, а потім натисніть**  кнопку (%) для її встановлення.

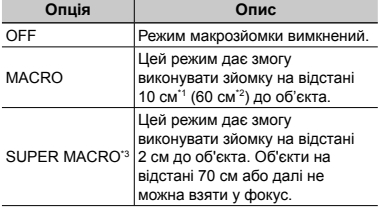

\*1 Коли масштабування встановлено в найбільш широке положення (W).

\*2 Коли масштабування встановлено в найбільш широке значення «телефото» (T).

- \*3 Масштабування встановлюється автоматично.
	- Спалах (стор. 27) і масштабування (стор. 17) не можна настроїти, коли вибрано [So SUPER MACRO].

# Використання автоспуску

Якщо повністю натиснути кнопку спуску затвора, знімок буде зроблено з невеликою затримкою.

*1* **Виберіть функцію автоспуску у меню функцій зйомки.**

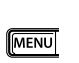

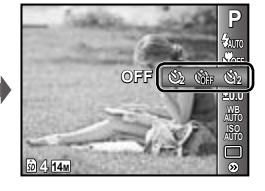

 $2$  За допомогою кнопок  $\triangleleft$ **виберіть потрібну опцію параметра, а потім натисніть**  кнопку <sup>(\*)</sup> для її встановлення.

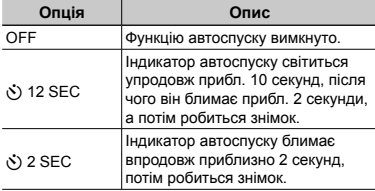

 Режим автоспуску автоматично скасовується після першої фотографії.

# **Скасування автоспуску після його запуску**

Натисніть кнопку MENU.

# Регулювання яскравості знімка (корекція експозиції)

Можна збільшити чи зменшити стандартну яскравість (відповідну експозицію), установлену фотокамерою на основі режиму зйомки (крім jAUTO), щоб отримати знімок потрібної якості.

*1* **Виберіть функцію корекції експозиції у меню функцій зйомки.**

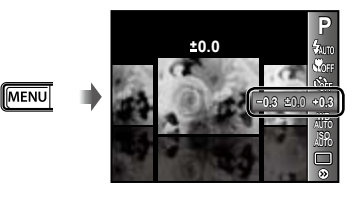

**2** Натискаючи кнопки ⊲ $\triangleright$ , виберіть **потрібне значення яскравості, а** потім натисніть кнопку  $\circledcirc$ .

## Настроювання природної колірної схеми (баланс білого)

Щоб кольори виглядали природно, виберіть значення параметра балансу білого, яке відповідає сюжетній програмі.

*1* **Виберіть функцію балансу білого у меню функцій зйомки.**

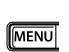

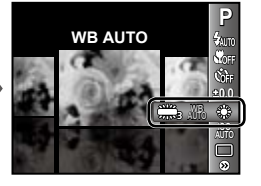

 $2$  За допомогою кнопок  $\triangleleft$ **виберіть потрібну опцію параметра, а потім натисніть**  кнопку « для її встановлення.

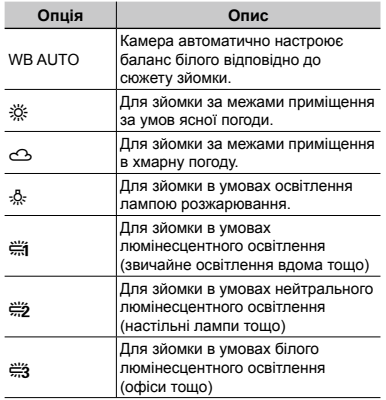

# Вибір чутливості за ISO

- Скорочення від Міжнародної організації зі стандартизації. Стандарти ISO визначають чутливість цифрових камер і плівки, тобто коди на зразок «ISO 100» відображають чутливість.
- $\bullet$  Хоча менші значення ISO призводять до меншої чутливості, в умовах повного освітлення можна знімати чіткі зображення. Вищі значення призводять до вищої чутливості, тому навіть в умовах поганого освітлення можна знімати зображення навіть за короткої витримки. Утім, висока чутливість призводить до виникнення шумів на зображенні, що може надати йому зернистого вигляду.

*1* **Виберіть параметр ISO у меню функцій зйомки.**

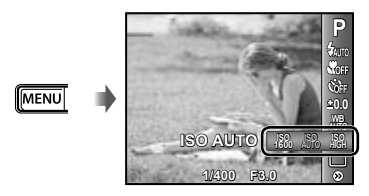

 $2$  За допомогою кнопок  $\triangle$ **виберіть потрібну опцію параметра, а потім натисніть**  кнопку  $\circledcirc$  для її встановлення.

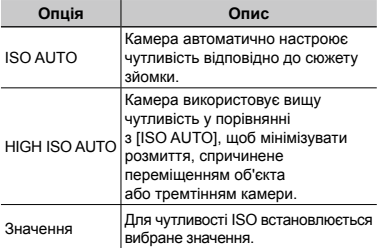

# Послідовна зйомка (Серійна зйомка)

Зображення знімаються послідовно, поки утримується кнопка спуску затвора.

# *1* **Виберіть функцію серійної зйомки в меню функцій зйомки.**

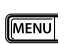

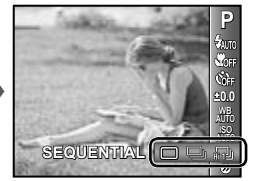

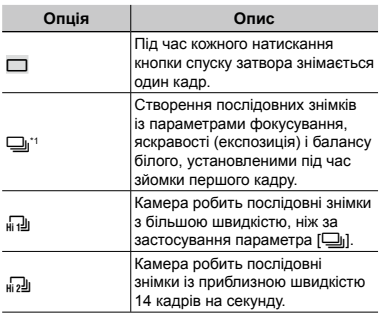

\*1 Швидкість зйомки змінюється залежно від параметрів [IMAGE SIZE/COMPRESSION] (стор. 31).

- $\bullet$  Якщо встановлено значення  $[\Box_1]$ , значення [REDEYE] для спалаху (стор. 27) настроїти неможливо. Окрім того, якщо встановлено значення [[]] або [ $\sqrt{d}$ ], для спалаху встановлюється значення [FLASH OFF].
- $\bullet$  У режимі [ $\bullet$ ]] або [ $\bullet$ ]] параметр [IMAGE SIZE] обмежується до  $\lceil$   $\frac{1}{2}$  або менше, а для чутливості ISO встановлюється значення [ISO AUTO].

# Меню для функцій зйомки

 $\Omega$  Значення за промовчанням функції виділяються в  $\blacksquare$ 

#### **Вибір якості зображення для нерухомих зображень [IMAGE SIZE/COMPRESSION]**

**О**<sub>1</sub> (меню зйомки 1) • IMAGE SIZE/COMPRESSION

Доступні режими зйомки:  $P$  jauto SCN MAGIC  $\bowtie$  BEAUTY

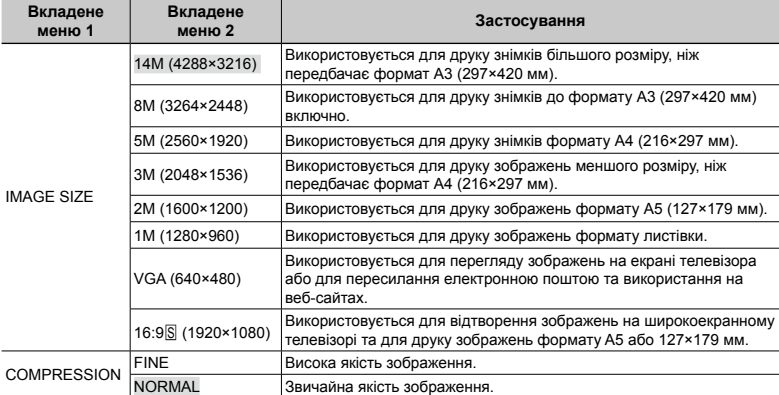

 «Кількість знімків, які можна зберегти (нерухомі зображення)/тривалість безперервного записування (рухомі зображення) у вбудованій пам'яті та на картці пам'яті SD/SDHC» (стор. 60)

#### **Вибір якості зображення для відео [IMAGE SIZE/FRAME RATE]**

 $\mathfrak{P}$  (меню відео) • IMAGE SIZE/FRAME RATE

#### Доступний режим зйомки:  $\mathbb{P}$

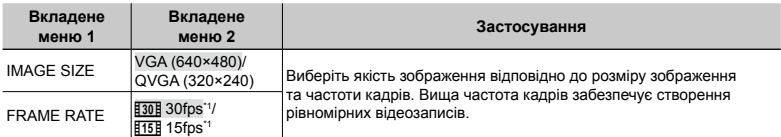

\*1 кадрів на секунду

 «Кількість знімків, які можна зберегти (нерухомі зображення)/тривалість безперервного записування (рухомі зображення) у вбудованій пам'яті та на картці пам'яті SD/SDHC» (стор. 60)

## **Освітлення об'єкта зйомки під час зйомки з контровим освітленням [SHADOW ADJUST]**

 $\Box$ 1 (меню зйомки 1)  $\blacktriangleright$  SHADOW ADJUST

Доступні режими зйомки: P IAUTO SCN MAGIC BEAUTY

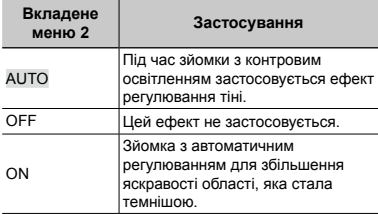

 Якщо встановлено значення [ON], для параметра  $[ESP/\n\neg]$  (стор. 31) автоматично встановлюється значення [ESP].

#### **Вибір ділянки фокусування [AF MODE]**

 $\Box$ 1 (меню зйомки 1)  $\blacktriangleright$  AF MODE

Доступні режими зйомки: P jAUTO SCN MAGIC **BEAUTY** 

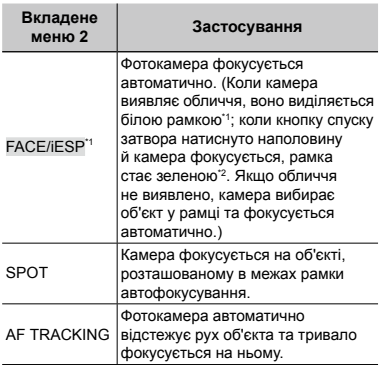

\*1 Для деяких об'єктів рамка може не відображатись або з'явитися через деякий час.

#### **Тривале фокусування на рухомому об'єкті (автофокусування з відстеженням)**

- 1 Утримуючи фотокамеру, наведіть рамку автофокусування на об'єкт зйомки та натисніть кнопку  $(\infty)$ .
- 2 Коли фотокамера розпізнає об'єкт, рамка автофокусування відслідковує його рухи для тривалого фокусування на об'єкті.
- 3 Для скасування відстеження натисніть кнопку  $(\infty)$ .
- Залежно від об'єкта та умов зйомки камера може не зафіксувати фокус або не відстежити рух об'єкта.
- Якщо камера не відстежує рух об'єкта, рамка автофокусування стає червоною.

## **Вибір методу для вимірювання**  яскравості [ESP/ $\rceil$ •]]

 $\Box$ 1 (меню зйомки 1)  $\blacktriangleright$  ESP/ $\Box$ 

Доступні режими зйомки: P jAUTO SCN MAGIC **BEAUTY** 

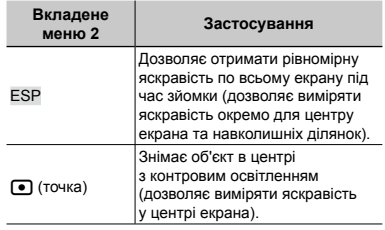

 Якщо встановлено значення [ESP], під час зйомки в умовах сильного контрового освітлення центр може виглядати затемненим.

<sup>\*2</sup> Якщо рамка блимає червоним, камера не може сфокусуватися. Спробуйте повторити фокусування на об'єкті.

#### **Зйомка з вищим збільшенням, ніж за оптичного масштабування, без погіршення якості зображення [FINE ZOOM]**

 $\Box$ 1 (меню зйомки 1)  $\blacktriangleright$  FINE ZOOM

Доступні режими зйомки: **P іА∪ТО SCN MAGIC** ⊠ **BEAUTY** 

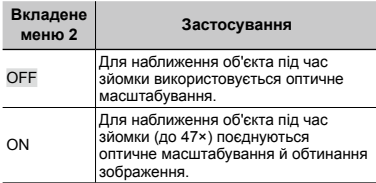

- Ця функція не погіршить якість зображення, оскільки вона не перетворює дані з меншою кількістю пікселів на дані з більшою кількістю пікселів.
- Якщо встановлено значення [ON], параметр [IMAGE SIZE] обмежено до [ $\frac{1}{20}$ ] або нижчого значення.
- Цей параметр недоступний, якщо для параметра [DIGITAL ZOOM] установлено значення [ON].
- Функція [FINE ZOOM] недоступна, якщо вибрано режим [Ns SUPER MACRO] (стор. 27).

#### **Зйомка зі збільшенням, що перевищує оптичне масштабування [DIGITAL ZOOM]**

 $\Box$ 1 (меню зйомки 1)  $\blacktriangleright$  DIGITAL ZOOM

Доступні режими зйомки: **P іА∪ТО SCN MAGIC** ⊠ **REALITY** 

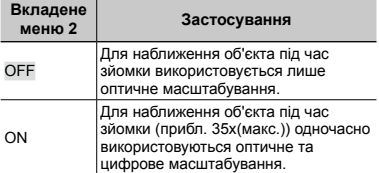

- Цей параметр недоступний, якщо для параметра [FINE ZOOM] установлено значення [ON].
- Функція [DIGITAL ZOOM] недоступна, якщо вибрано режим [SS SUPER MACRO] (стор. 27).

## **Записування звуку під час зйомки нерухомих зображень [**R**]**

 $\mathbf{O}_2$  (меню зйомки 2)  $\blacktriangleright$   $\mathbf{\Psi}$ 

Доступні режими зйомки: P IAUTO SCN MAGIC **BEAUTY** 

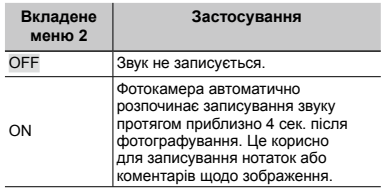

 Під час записування спрямуйте мікрофон (стор. 6) на джерело звуку, який слід записати.

#### **Записування звуку під час зйомки відеозображень [**R**]**

 $\mathfrak{P}$  (меню відео)  $\blacktriangleright$   $\blacklozenge$ 

Доступний режим зйомки:  $\mathbb{P}$ 

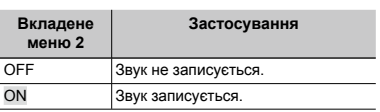

**•** Якщо встановлено значення [ON], під час записування відеозображення можна використовувати лише цифрове масштабування. Для зйомки відео з використанням оптичного масштабування встановіть [R] (відеозображення) у положення [OFF].

#### **Зменшення розмитості, спричиненої тремтінням камери під час зйомки [IMAGE STABILIZER] (нерухомі зображення)/[IS MOVIE MODE] (рухомі зображення)**

 $\Box$ 1 (меню зйомки 1)  $\blacktriangleright$ IMAGE STABILIZER (нерухомі зображення)/ A (меню рухомих зображень) IS MOVIE MODE (рухомі зображення)

#### Доступні режими зйомки:  $P$  **iAUTO SCN MAGIC** $\bowtie$ **CO REALITY**

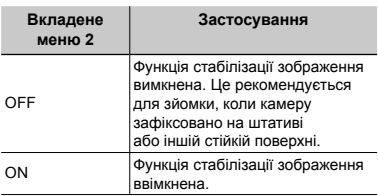

- Значеннями за промовчанням є [ON] для параметра [IMAGE STABILIZER] (нерухомі зображення) та [OFF] для параметра [IS MOVIE MODE] (рухомі зображення).
- $\mathbb C$  Коли кнопка спуску затвора натиснута зі значенням [ON] для параметра [IMAGE STABILIZER] (нерухомі зображення), усередині камери можуть виникати шуми.
- Якщо дрижання камери є надто сильним, стабілізація зображень може бути неможливою.
- Надмірна витримка, наприклад під час нічної зйомки, може знизити ефективність функції [IMAGE STABILIZER] (нерухомі зображення).
- Якщо для функції [IS MOVIE MODE] (рухомі зображення) під час зйомки встановлено значення [ON], зображення перед збереженням буде дещо збільшеним.

# **Перегляд зображення безпосередньо після зйомки [REC VIEW]**

 $2$  (меню зйомки 2)  $\blacktriangleright$  REC VIEW

Доступні режими зйомки: P jAUTO SCN MAGIC **RFAILTY** 

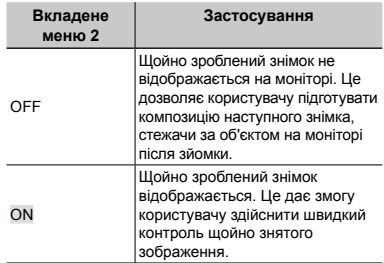

# **Відображення інструкцій піктограм [ICON GUIDE]**

 $\bullet$ 2 (меню зйомки 2) > ICON GUIDE

Доступні режими зйомки:  $P$  **iAUTO SCN MAGIC** $\bowtie$ **CO REALITY** 

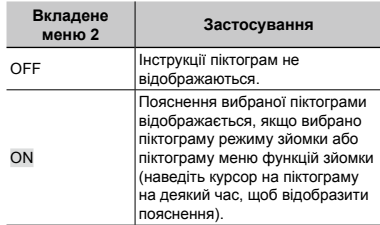

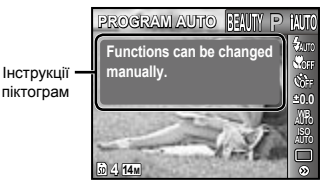

# Меню для функцій відтворення, редагування та друку

- Значення за промовчанням функції виділяються в .
- Перед використанням певної функції потрібно створити дані за допомогою програмного забезпечення для ПК (ib).
- Докладніше про використання програмного забезпечення для ПК (ib) див. у довідковому посібнику програмного забезпечення для ПК (ib).
- Докладніше про встановлення програмного забезпечення для ПК (ib) див. у розділі «Заряджання акумулятора та настроювання камери» (стор. 10).

# **Відтворення знімків в автоматичному режимі [SLIDESHOW]**

SLIDESHOW

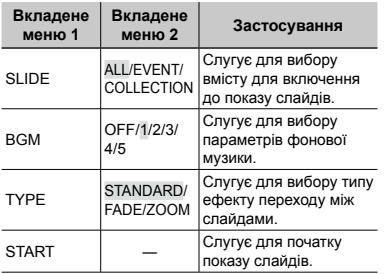

#### **Перехід на один кадр уперед або назад:**

Під час показу слайдів натисніть кнопку  $\triangleright$ , щоб перейти на один кадр уперед, або натисніть кнопку  $\triangleleft$ , щоб повернутися на один кадр назад.

## **Пошук зображень і відтворення пов'язаних зображень [PHOTO SURFING]**

PHOTO SURFING

У режимі [PHOTO SURFING] можна шукати зображення та відтворювати пов'язані зображення, вибираючи пов'язані елементи.

# **Вхід у режим [PHOTO SURFING]**

Натисніть кнопку (®), щоб увійти в режим [PHOTO SURFING]. Коли пов'язаний елемент зображення, що відображається, вибраний за допомогою кнопок  $\wedge \nabla$ , зображення, пов'язані з елементом, відображаються в нижній частині монітора. Використовуйте кнопки  $\triangleleft$  , щоб відобразити зображення. Щоб вибрати невідображені пов'язані елементи, натисніть кнопку  $\circledast$  під час вибору елемента.

Щоб вийти з режиму [PHOTO SURFING], натисніть кнопку **MENU** або виберіть [BACK] і натисніть кнопку (с).

Пов'язані елементи

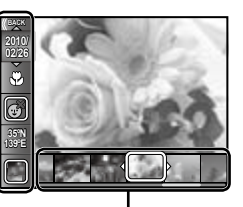

Зображення, що відповідають пов'язаним елементам

# **Перегляд зображень за подією**  *[EVENT*  $\sqrt{P}$ *]*

#### $EVENT$  $\triangleright$

У режимі [EVENT <del>■</del>] відтворюються зображення події. (Зображення з однаковою датою зйомки групуються в одну подію.)

#### **Вхід у режим [EVENT ▶**]

Натисніть кнопку («), щоб увійти в режим [EVENT q]. (Відтворюється подія, що включає зображення, перегляд якого виконувався в режимі перегляду одного зображення під час вибору меню функцій відтворення.)

Використовуйте кнопку  $\triangleleft\triangleright$ , щоб перейти до наступного чи попереднього кадру. Щоб вийти з режиму [EVENT ►], натисніть кнопку MENU.

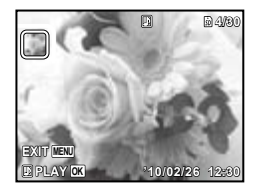

#### **Відтворення зображень за колекцією, створеною за допомогою програмного забезпечення для ПК (ib) [COLLECTION** q**]**

COLLECTION **DE** 

У режимі **[COLLECTION P**]] відтворюється колекція, створена за допомогою програмного забезпечення для ПК (ib) та імпортована з комп'ютера.

# **Вхід у режим [COLLECTION]**

# **Вхід у режим [COLLECTION ▶**]

Натисніть кнопку < а потім за допомогою кнопок  $\Delta \nabla \langle \mathbf{D} \rangle$  виберіть потрібну колекцію. Натисніть кнопку  $\circledast$  повторно, щоб почати відтворення вибраної колекції. Використовуйте кнопку < D. щоб перейти до наступного чи попереднього кадру.  $\text{II}$ об вийти з режиму [COLLECTION  $\blacktriangleright$ ], натисніть кнопку MENU.

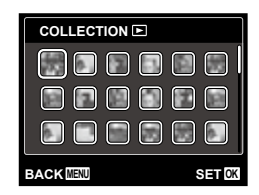

#### **Використання програмного забезпечення для ПК (ib) та імпортування даних назад до камери**

- Під час імпортування даних, створених за допомогою програмного забезпечення для ПК (ib), назад до камери можна виконувати наведені нижче функції.
- Докладніше про використання програмного забезпечення для ПК (ib) див. у довідковому посібнику програмного забезпечення для ПК (ib).

# **[PHOTO SURFING]**

До пов'язаних елементів можна додати інформацію про осіб або місця зйомки, а також нові колекції.

# **[EVENT]**

Зображення можна відтворювати за подією, створеною за допомогою програмного забезпечення для ПК (ib).

#### **Індекс подій (стор. 19)**

Можна відобразити типові зображення для події, створеної за допомогою програмного забезпечення для ПК (ib).
# **Ретушування шкіри й очей [BEAUTY FIX]**

### BEAUTY FIX

 На деяких зображеннях редагування може не дати бажаного результату.

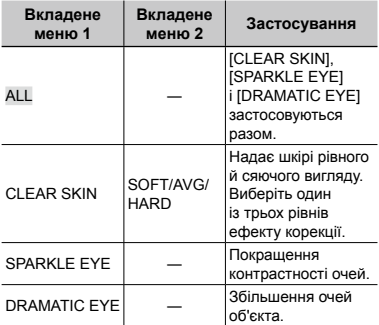

- $\boxed{1}$  За допомогою кнопок  $\Delta \nabla$  виберіть метод корекції та натисніть кнопку  $(\infty)$ .
- $\overline{2}$  За допомогою кнопок  $\triangleleft$  виберіть зображення, яке слід ретушувати, а потім натисніть кнопку  $(\infty)$ .
	- Ретушоване зображення зберігається **●** як окреме зображення.

# **Якщо вибрано [CLEAR SKIN]**

За допомогою кнопок  $\Delta \nabla$  виберіть рівень ретушування та натисніть кнопку  $\circledast$ .

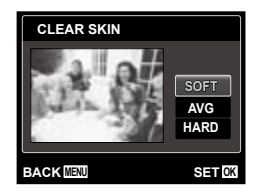

# **Змінення розміру зображення [**Q**]**

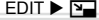

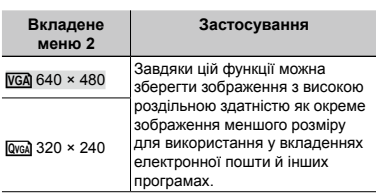

- $\Box$  За допомогою кнопок  $\triangleleft$  виберіть зображення.
- $(2)$  За допомогою кнопок  $\Delta \nabla$  виберіть розмір зображення та натисніть кнопку (oк).
	- Зображення зі зміненим розміром **●** зберігається як окреме зображення.

# **Обтинання зображення [**P**]**

### $EDIT$   $\blacktriangleright$   $\sqsubset$

- $(1)$  За допомогою кнопок  $\triangleleft$  виберіть зображення, а потім натисніть кнопку (oк).
- 2 За допомогою кнопок масштабування виберіть розмір рамки для обтинання та перемістіть рамку, натискаючи кнопки  $\Delta \nabla \triangleleft \triangleright$ .

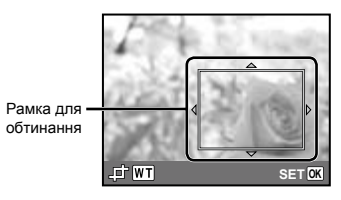

- **3** Натисніть кнопку (с) після вибору області обтинання.
	- Відредаговане зображення зберігається **●**як окреме зображення.

# **Змінення колірного тону зображення [COLOR EDIT]**

# EDIT ▶ COLOR EDIT

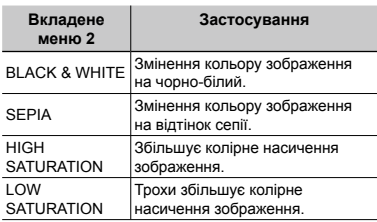

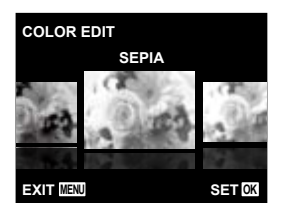

- $\Gamma$  За допомогою кнопок  $\triangleleft$  виберіть зображення, а потім натисніть кнопку <sub>(ск)</sub>
- $2$  Натискаючи кнопки  $\triangleleft$ , виберіть потрібний колір, а потім натисніть кнопку <sub>(ск)</sub>
	- Зображення з вибраним кольором **●** зберігається як окреме зображення.

# **Додавання календаря до зображення [CALENDAR]**

**EDIT ▶ CALENDAR** 

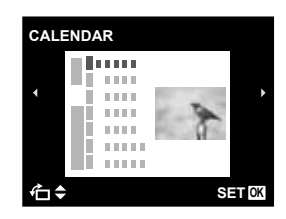

- $(1)$  За допомогою кнопок  $\triangleleft$  виберіть зображення, а потім натисніть кнопку  $(\infty)$ .
- $(2)$  За допомогою кнопок  $\triangleleft$  виберіть календар. За допомогою кнопок  $\wedge \nabla$ виберіть орієнтацію зображення та натисніть кнопку  $(\infty)$ .
- $\Im$  За допомогою кнопок  $\Delta \nabla$  виберіть рік у календарі, а потім натисніть кнопку  $\triangleright$ .
- $(4)$  За допомогою кнопок  $\Delta \nabla$  виберіть місяць у календарі та натисніть кнопку  $(\infty)$ .
	- Відредаговане зображення зберігається **●** як окреме зображення.

# **Збільшення яскравості областей, темних через контрове освітлення або інші причини [SHADOW ADJ]**

### **EDIT ▶ SHADOW ADJ**

- $\Gamma$  За допомогою кнопок  $\triangleleft$  виберіть зображення, а потім натисніть кнопку  $(\infty)$ .
	- Відредаговане зображення зберігається **●** як окреме зображення.
- На деяких зображеннях редагування може не дати бажаного результату.
- Процес ретушування може знизити роздільну здатність зображення.

# **Ретушування червоних очей у режимі зйомки зі спалахом [REDEYE FIX]**

**EDIT ▶ REDEYE FIX** 

- 1 За допомогою кнопок < ⊳ виберіть зображення, а потім натисніть кнопку  $\circledcirc$ .
	- Відредаговане зображення зберігається **●**як окреме зображення.
- На деяких зображеннях редагування може не дати бажаного результату.
- Процес ретушування може знизити роздільну здатність зображення.

# **Стирання зображень [ERASE]**

ERASE

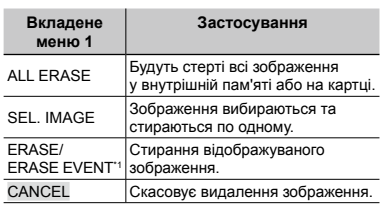

 $*1$  Якщо натиснути кнопку  $\nabla$  під час відтворення події, усі зображення в події видаляються.

- Стираючи зображення, яке зберігається у вбудованій пам'яті, переконайтеся, що в камері немає карти пам'яті. Або ж установіть для параметра [INTERNAL/SD] значення [IN].
- Перед стиранням зображень із картки пам'яті вставте картку в камеру та виберіть [AUTO] для [INTERNAL/SD]. «Вибір пристрою зберігання [INTERNAL/ SD]» (стор. 41)
- Захищені зображення не можна стерти.

# **Вибір і стирання зображень по одному [SEL. IMAGE]**

- $\overline{1}$  За допомогою кнопок  $\wedge \nabla$  виберіть пункт [SEL. IMAGE] і натисніть кнопку  $\circledast$ .
- 2 За допомогою кнопок ⊲ ⊳ виберіть зображення, яке потрібно стерти, а потім натисніть кнопку (с), щоб додати до зображення позначку  $\boldsymbol{\mathsf{v}}$ .
	- Натисніть кнопку масштабування W, щоб **●** відобразити індексне подання. Зображення можна швидко вибрати за допомогою кнопок  $\Delta \nabla \triangleleft \triangleright$ . Натисніть кнопку Т, щоб повернутися до покадрового відображення.

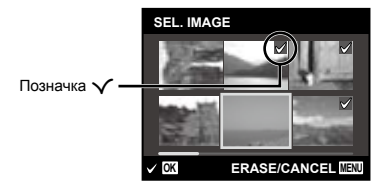

- 3 Повторіть крок 2, щоб вибрати зображення, які потрібно стерти, а потім натисніть кнопку **MENU** для стирання вибраних зображень.
- $\overline{4}$  За допомогою кнопок  $\Delta \nabla$  виберіть пункт [YES] і натисніть кнопку (»).
	- Зображення з позначкою у будуть видалені.

# **Видалення всіх зображень [ALL ERASE]**

- $\overline{1}$  За допомогою кнопок  $\Delta \nabla$  виберіть пункт  $[ALL$  ERASE $]$  і натисніть кнопку  $@$ .
- $(2)$  За допомогою кнопок  $\Delta \nabla$  виберіть пункт [YES] і натисніть кнопку (с).

# **Збереження параметрів друку <sup>в</sup> даних зображення [PRINT ORDER]**

- $\blacktriangleright$  (меню відтворення)  $\blacktriangleright$  PRINT ORDER
	- «Резервування друку (DPOF)» (стор. 50)
	- Резервування друку можна встановити лише для нерухомих зображень, записаних на картці. Установіть для параметра [INTERNAL/SD] значення [AUTO].

# **Захист зображень [**0**]**

- $\blacktriangleright$  (меню відтворення)  $\blacktriangleright$  О-
	- Захищені зображення не можна стерти за допомогою функцій [ERASE] (стор. 19, 39), [ERASE EVENT] (стор. 39), [SEL. IMAGE] (стор. 39) або [ALL ERASE] (стор. 39), але всі зображення стираються внаслідок виконання операції [MEMORY FORMAT]/[FORMAT] (стор. 41).
	- $(1)$  За допомогою кнопок  $\triangleleft$  виберіть зображення.
	- $(2)$  Натисніть кнопку  $($ <sup>®</sup>.
		- Натисніть кнопку ® знову, щоб скасувати параметри.
	- $(3)$  За потреби повторіть кроки  $(1)$  і  $(2)$ для захисту інших зображень і натисніть кнопку MENU.

# **Повертання зображень [**y**]**

- $\Box$  (меню відтворення)  $\ominus$ 
	- $\Box$  За допомогою кнопок  $\triangleleft$  виберіть зображення.
	- 2 Натисніть кнопку A, щоб повернути зображення.
	- $\overline{3}$  За потреби повторіть кроки  $\overline{1}$  і  $\overline{2}$  для встановлення параметрів для інших зображень і натисніть кнопку MENU.
	- Нова орієнтація знімка збережеться навіть після вимкнення фотокамери.

# **Додавання звуку до нерухомих зображень [**R**]**

 $\Box$  (меню відтворення)  $\blacktriangleright$   $\Diamond$ 

- $\Box$  За допомогою кнопок  $\triangleleft$  виберіть зображення.
- 2 Направте мікрофон на джерело звуку.

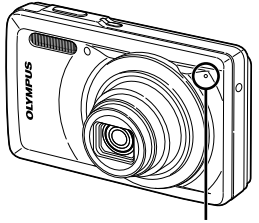

Мікрофон

- $\circled{3}$  Натисніть кнопку  $\circledast$ .
	- Розпочнеться записування. **●**
	- Камера додає (записує) звук упродовж **●**прибл. 4 секунд під час відтворення зображення.

# Меню для інших параметрів камери

 $\mathcal{L}$ ) Значення за промовчанням функції виділяються в  $\blacksquare$ 

## **Вибір пристрою зберігання [INTERNAL/SD]**

**fT**<sub>1</sub> (параметри 1) ► INTERNAL/SD

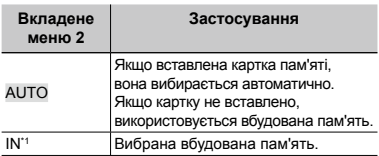

\*1 Вбудована пам'ять використовується, навіть якщо вставлено картку пам'яті.

# **Повне стирання даних [MEMORY FORMAT]/[FORMAT]**

 ${YT_1}$  (параметри 1) ► MEMORY FORMAT/ FORMAT

- Перед форматуванням переконайтеся, що внутрішня пам'ять або картка не містить важливих даних.
- У разі форматування вбудованої пам'яті інструкції користувача камери та дані програмного забезпечення для ПК (ib), які зберігаються у вбудованій пам'яті, видаляються. За потреби збережіть резервну копію перед форматуванням.
- Перед першим використанням або після використання з іншими моделями фотокамер або комп'ютерами картки потрібно форматувати за допомогою цієї камери.

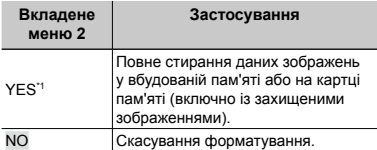

\*1 Якщо для параметра [INTERNAL/SD] вибрано значення [AUTO] і вставлено картку пам'яті, її буде відформатовано. Якщо картку пам'яті не вставлено, буде відформатовано вбудовану пам'ять. Якщо для параметра [INTERNAL/SD] вибрано значення [IN], буде відформатовано вбудовану пам'ять незалежно від того, вставлено картку пам'яті чи ні.

# **Відновлення даних у камері [DATA REPAIR]**

 ${YT_1}$  (параметри 1) [DATA REPAIR]

 Якщо зображення не з'являються на моніторі після натискання кнопки  $\blacktriangleright$ . відтворення стане доступним після виконання команди [DATA REPAIR]. Проте такі дані, як колекції та інші групи, створені за допомогою програмного забезпечення для ПК (ib), видаляються з бази даних у камері. Для відтворення даних, створених за допомогою програмного забезпечення для ПК (ib), імпортуйте дані з комп'ютера до камери.

# **Копіювання зображень із вбудованої пам'яті на картку пам'яті [pd → dd COPY]**

 ${YT_1}$  (параметри 1)  $\blacktriangleright$   $\bf \vec{m}$  → $\bf \vec{m}$  СОРҮ

## **Копіювання зображень із вбудованої пам'яті на картку пам'яті**

За допомогою кнопок <ID виберіть зображення та натисніть кнопку  $\infty$ .

# **Зміна мови дисплею [<sup>2</sup>/**]

 $Y_{1}$  (параметри 1)  $\blacktriangleright$   $\blacktriangleright$   $\blacktriangleright$ 

 «Змінення мови дисплея» (стор. 14)

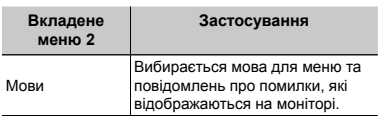

# **Відновлення значень за промовчанням для функцій зйомки [RESET]**

 $Y_{1}$  (параметри 1)  $\blacktriangleright$  RESET

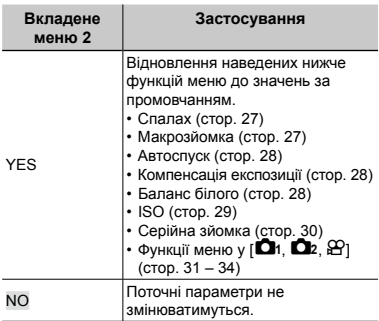

# **Вибір способу підключення камери до інших пристроїв [USB CONNECTION]**

 ${YT_1}$  (параметри 1) ▶ USB CONNECTION

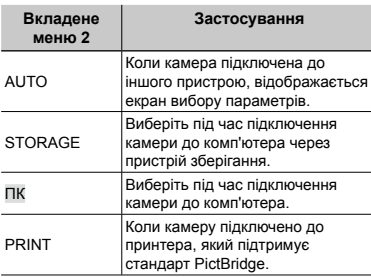

### **Системні вимоги**

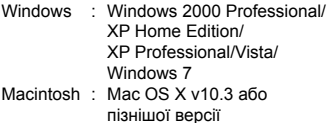

 Якщо використовується система, відмінна від Windows XP (SP2 або пізнішої версії)/ Windows Vista/Windows 7, установіть значення [STORAGE].

- Навіть якщо комп'ютер обладнано портами USB, у наведених нижче випадках не гарантується належна робота.
	- Комп'ютери з портами USB, установленими **●** за допомогою карток розширення тощо
	- Комп'ютери без установленої на заводі **●**операційної системи та самостійно зібрані комп'ютери

# **Увімкнення камери за допомогою кнопки [►] [[►] POWER ON]**

 $Y_{2}$  (параметри 2)  $\blacktriangleright$   $\blacktriangleright$  POWER ON

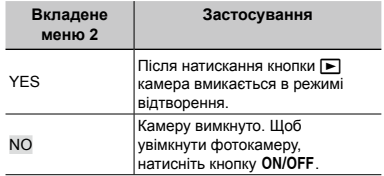

# **Збереження режиму в разі вимкнення камери [SAVE SETTINGS]**

 $Y$ Ъ (параметри 2) ► SAVE SETTINGS

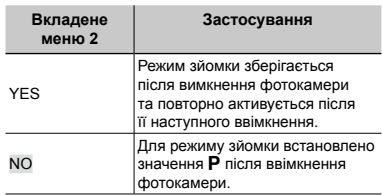

# **Вибір відображення екрана встановлення [PW ON SETUP]**

 $Y$ Т<sub>2</sub> (параметри 2) ▶ PW ON SETUP

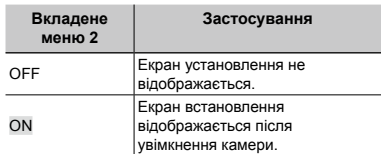

# **Вибір звуку фотокамери та його гучності [SOUND SETTINGS]**

 $\gamma$ <sub>2</sub> (параметри 2)  $\triangleright$  SOUND SETTINGS

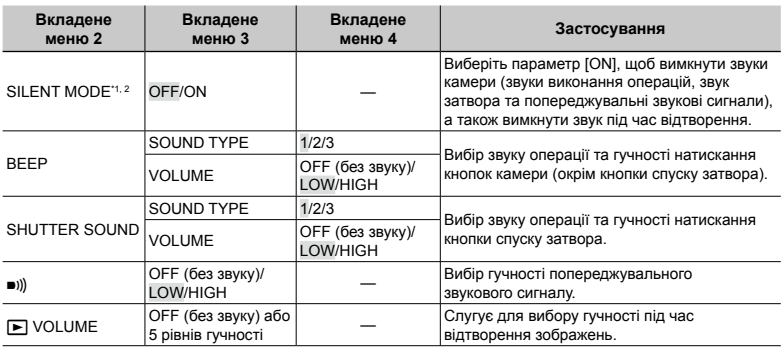

\*1 Навіть якщо у режимі [SILENT MODE] встановлено параметр [ON], за допомогою кнопок  $\Delta\nabla$  можна настроїти гучність звуку під час відтворення.

<sup>\*2</sup> Навіть якщо у режимі [SILENT MODE] встановлено параметр [ON], звук відтворюватиметься під час відображення зображень по телевізору.

# **Скидання імен файлів зображень [FILE NAME]**

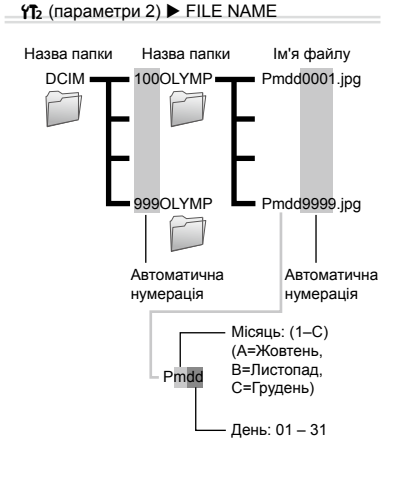

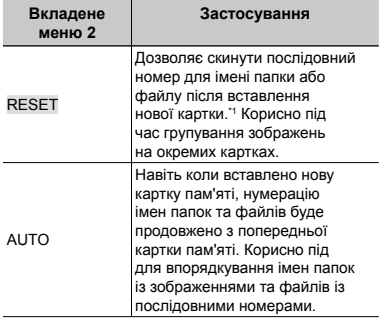

\*1 Порядковий номер імені папки встановлюється на 100, а номер імені файлу встановлюється на 0001.

# **Настроювання CCD та функція обробки зображень [PIXEL MAPPING]**

 $Y$ 72 (параметри 2) ► PIXEL MAPPING

- Цю функцію вже настроєно на заводі, тому відразу після придбання не потрібно вносити жодних настройок. Рекомендується користуватися нею приблизно раз на рік.
- Для отримання найкращих результатів перед оптимізацією зображення зачекайте принаймні одну хвилину, відзнявши або переглянувши зображення. Якщо під час оптимізації зображення вимкнути камеру, обов'язково знову виконайте цей процес.

# **Щоб настроїти CCD і функції обробки зображень**

Натисніть кнопку (с) після відображення пункту [START] (вкладене меню 2).

Камера водночас перевірить і настроїть CCD **●** та функцію обробки зображень.

# **Настроювання яскравості монітора** [ˈ͡<u>ː]</u>]

 $Y_{12}$  (параметри 2)  $\blacktriangleright$   $\square$ 

# **Регулювання яскравості монітора**

 $(1)$  За допомогою кнопок  $\wedge \nabla$ відрегулюйте яскравість, дивлячись на екран, а потім натисніть кнопку  $\circledast$ .

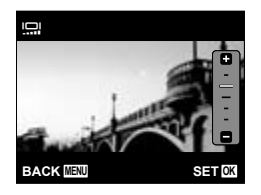

# **Встановлення дати й часу [**X**]**

 $Y$  (параметри 3)  $\triangleright$   $\ominus$ 

 «Встановлення дати, часу та часового поясу» (стор. 13)

## **Вибір порядку відображення дати**

 $\circled{1}$  Натисніть кнопку  $\triangleright$ , встановивши хвилини, а потім за допомогою кнопок  $\Delta \nabla$  виберіть порядок відображення дати.

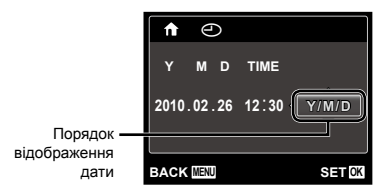

## **Вибір часового поясу вашої країни та країн, якими ви подорожуєте [WORLD TIME]**

```
Y (параметри 3) \blacktriangleright WORLD TIME
```
 $\mathbb C$  Ви не зможете вибрати часовий пояс [WORLD TIME], якщо годинник камери не настроєно за допомогою пункту  $[<sup>C</sup>]$ .

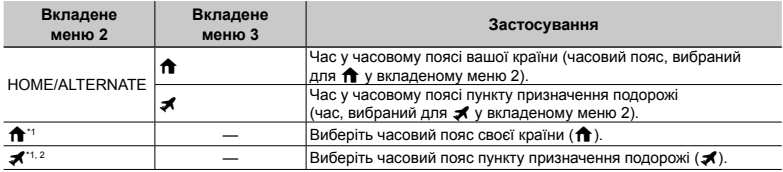

 $^{\cdot\cdot}$  Для регіонів, де годинники переводять на літній час, за допомогою кнопок  $\Delta\nabla$  увімкніть режим літнього часу ([SUMMER]).

\*2 Під час вибору часового поясу камера автоматично розраховує різницю в часі між вибраним поясом і поясом країни проживання ( $\hat{\mathbf{f}}$ ), щоб відобразити час у часовому поясі пункту призначення подорожі ( $\blacktriangleleft$ ).

## **Вибір системи відеосигналу відповідно до свого телевізора TV [VIDEO OUT]**

 $Y$  (параметри 3) ► VIDEO OUT

 Вибір системи телевізійного відеосигналу залежить від країн і регіонів. Перед переглядом зображень із камери на телевізорі виберіть відеовихід відповідно до типу відеосигналу телевізора.

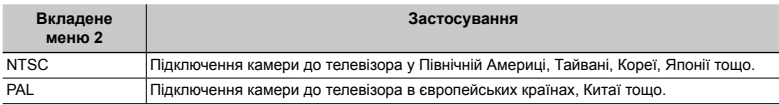

 Параметри за промовчанням залежать від регіону продажу фотокамери.

### **Відтворення зображень із фотокамери на телевізорі**

- $0$  За допомогою камери виберіть таку саму систему відеосигналу, що й на підключеному телевізорі ([NTSC]/[PAL]).
- 2 Підключіть камеру до телевізора.

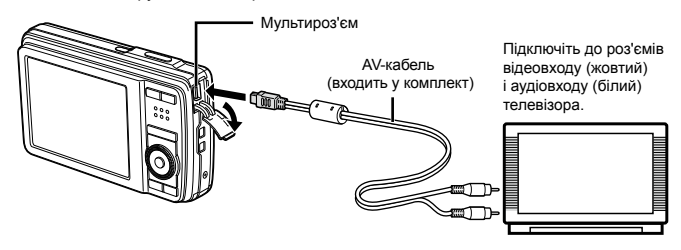

- 3 Увімкніть телевізор і змініть «INPUT» на «VIDEO» (вхідне гніздо, підключене до фотокамери).
- Докладні відомості про змінення вхідного джерела телевізора див. у посібнику з експлуатації телевізора.
- $\overline{4}$  Натисніть кнопку  $\boxed{)}$ , а потім кнопками  $\triangleleft$  виберіть зображення, яке потрібно відтворити.
- Залежно від параметрів телевізора відображені зображення й інформація можуть обтинатися.

# **Заощадження заряду акумулятора між знімками [POWER SAVE]**

 $Y$  (параметри 3)  $\blacktriangleright$  POWER SAVE

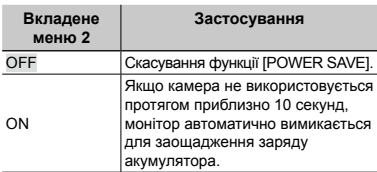

### **Відновлення режиму очікування**

Натисніть будь-яку кнопку.

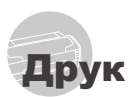

# Прямий друк (PictBridge\*1)

За допомогою підключення фотокамери до принтера, сумісного з технологією PictBridge, можна друкувати зображення безпосередньо без допомоги комп'ютера.

Щоб довідатися, чи підтримує ваш принтер стандарт PictBridge, зверніться до інструкції з експлуатації принтера.

- \*1 PictBridge це стандарт для підключення цифрових камер і принтерів різних виробників, а також для безпосереднього друку.
- За допомогою камери можна встановити різні режими друку, формати паперу й інші параметри залежно від використовуваного принтера. Докладнішу інформацію наведено в інструкції користувача принтера.
- Докладні відомості про доступні типи паперу, завантаження паперу та встановлення чорнильних картриджів див. у посібнику з експлуатації принтера.

# Друк зображень за стандартних параметрів принтера [EASY PRINT]

 В меню [SETUP] встановіть для параметра [USB CONNECTION] значення [AUTO] або [PRINT]. «Використання меню» (стор. 4)

# *1* **Відобразіть на моніторі зображення, яке потрібно надрукувати.**

- «Перегляд зображень» (стор. 18)
- Друк також можна розпочати, коли камеру вимкнено. Виконавши крок 2, за допомогою кнопок  $\Delta \nabla$  виберіть пункт [EASY PRINT] і натисніть кнопку  $\circledast$ . За допомогою кнопок  $\triangleleft$  виберіть зображення та натисніть кнопку  $(\%)$ .

*2* **Увімкніть принтер, а потім підключіть його до камери.**

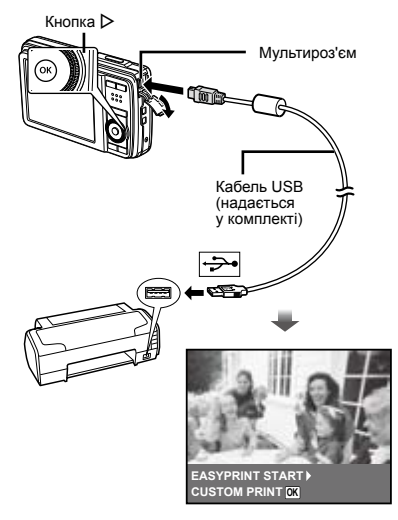

- $3$  Натисніть кнопку  $\triangleright$ , **щоб розпочати друк.**
	- *4* **Щоб надрукувати інше зображення, за допомогою кнопок** HI **виберіть**  зображення та натисніть кнопку  $(\infty)$ .

### **Завершення друку**

Відобразивши на екрані вибране зображення, від'єднайте кабель USB від камери та принтера.

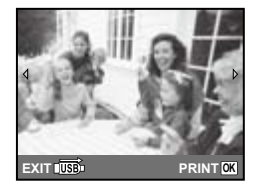

# Змінення параметрів принтера для друку [CUSTOM PRINT]

- *1* **Виконайте кроки 1 і 2 для [EASY PRINT] (стор. 47).**
- **2 Натисніть кнопку**  $\textcircled{\tiny{\textcircled{\tiny{A}}}}$ .
- **3**а допомогою кнопок ∆  $\nabla$  виберіть **режим друку та натисніть кнопку**  $\textcircled{\tiny{\textsf{R}}}.$

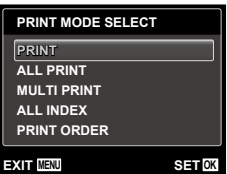

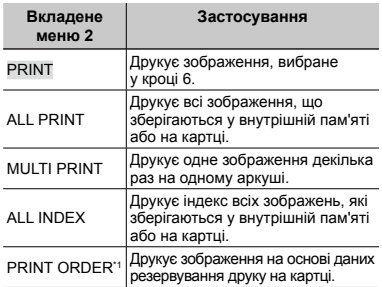

\*1 Функція [PRINT ORDER] доступна, лише якщо було здійснено резервування друку. «Резервування друку (DPOF)» (стор. 50)

# $4$  За допомогою кнопок  $\Delta \nabla$ **виберіть пункт [SIZE] (вкладене меню 3) і натисніть кнопку** $\triangleright$ .

 Якщо екран [PRINTPAPER] не відображається, то для настройок [SIZE], [BORDERLESS] і [PICS/SHEET] використовуються стандартні значення.

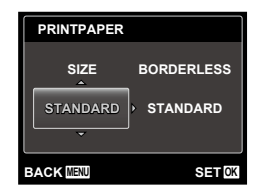

# $5$  За допомогою кнопок  $\wedge \nabla$ **виберіть параметри [BORDERLESS] або [PICS/SHEET] і** натисніть кнопку  $\textcircled{\tiny{\textsf{m}}}.$

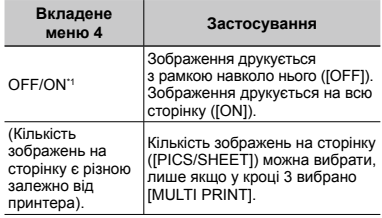

- <sup>\*1</sup> Доступні параметри для [BORDERLESS] можуть бути різними залежно від принтера.
	- Якщо у кроках 4 і 5 вибрано [STANDARD], зображення друкується за стандартних параметрів принтера.

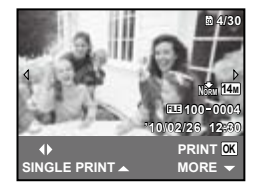

- *6* **Виберіть зображення за**   $A$ **Опомогою кнопок**  $\triangleleft$   $\triangleright$ .
- **Натисніть кнопку**  $\Delta$ **, щоб виконати резервування друку для поточного зображення. Натисніть кнопку** G**, щоб ввести детальні параметри принтера для поточного зображення.**

# **Встановлення детальних параметрів принтера**

 $\textcircled{\tiny{1}}$  Натискаючи кнопки  $\Delta\nabla\text{}\textcirc\text{-}$  виберіть потрібний параметр, а потім натисніть кнопку  $(\infty)$ .

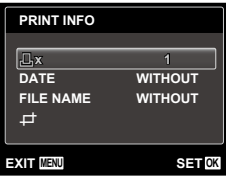

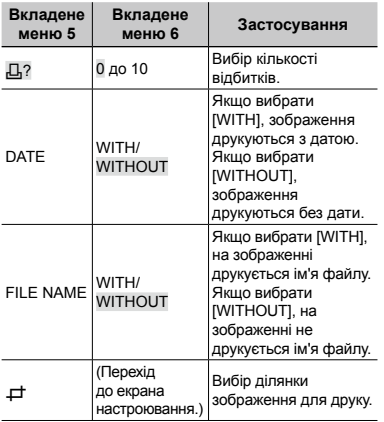

# **Обтинання зображення [**P**]**

1 За допомогою кнопок масштабування виберіть розмір рамки для обтинання, а потім за допомогою кнопок  $\Delta \nabla \triangleleft \triangleright$ перемістіть рамку та натисніть кнопку  $\circledast$ 

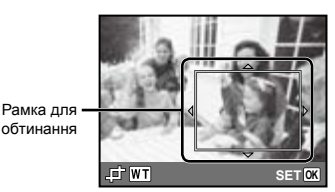

 $(2)$  За допомогою кнопок  $\Delta \nabla$  виберіть значення [OK] і натисніть кнопку  $\circledast$ .

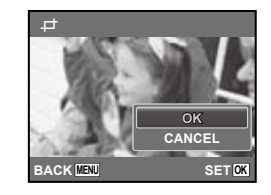

*8* **За потреби повторіть кроки з <sup>6</sup> по 7, щоб вибрати зображення, яке потрібно надрукувати, застосувати детальні параметри та встановити [SINGLEPRINT].**

# **9** Натисніть кнопку  $\circledcirc$ .

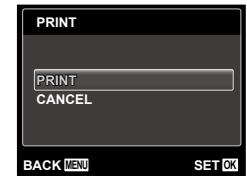

# $10$ За допомогою кнопок  $\triangle \triangledown$ **виберіть пункт [PRINT] і** натисніть кнопку  $\infty$ .

- Почнеться друк. **●**
- Якщо в режимі [ALL PRINT] вибрано параметр **●** [OPTION SET], відображається екран [PRINT INFO].
- Коли друк завершено, відображається вікно **●**[PRINT MODE SELECT].

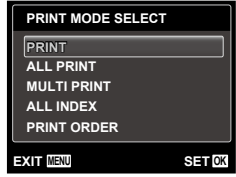

# **Скасування друку**

- $(1)$  Натисніть кнопку MENU. поки відображається напис [DO NOT REMOVE USB CABLE].
- 2 Виберіть пункт [CANCEL] за допомогою кнопок  $\Delta \nabla$ , а потім натисніть кнопку (oк).

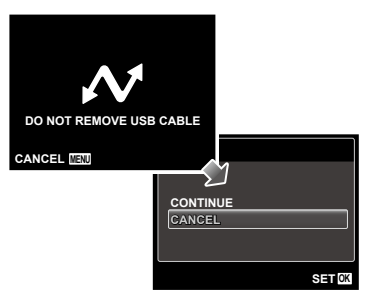

 $11$  Натисніть кнопку **MENU**.

*12***Коли відображається повідомлення [REMOVE USB CABLE], від'єднайте кабель USB від камери та принтера.**

# Резервування друку (DPOF\*1)

Під час резервування друку на зображенні на картці зберігаються відомості щодо кількості роздруківок і настройки друку дати. Це дає змогу легко друкувати за допомогою принтера або друкарні, які підтримують DPOF, використавши лише відомості щодо резервування друку на картці без допомоги комп'ютера або камери.

- \*1 DPOF це стандарт зберігання автоматичної інформації про друк із цифрових камер.
- Резервування друку можна встановити лише для зображень, які зберігаються на картці. Перш ніж здійснити резервування друку, вставте картку з записаними зображеннями.
- Ця фотокамера не може змінювати резервування DPOF, зроблене іншим пристроєм DPOF. Вносьте зміни за допомогою оригінального пристрою. Після здійснення нового резервування DPOF за допомогою цієї камери буде видалено резервування, здійснене за допомогою іншого пристрою.
- Резервування друку DPOF можна виконати максимум для 999 зображень на картці.

# Резервування друку по одному кадру [ $\Box$ ]

# *1* **Відобразіть меню [SETUP].**

 «Використання меню» (стор. 4)

**2** У меню відтворення ▶ виберіть **пункт [PRINT ORDER] і натисніть кнопку**  $(\infty)$ .

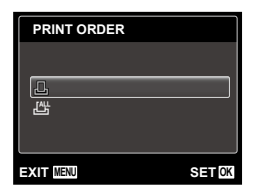

 $3$  за допомогою кнопок  $\Delta \nabla$ **виберіть пункт [**<**] і натисніть кнопку** ൈ.

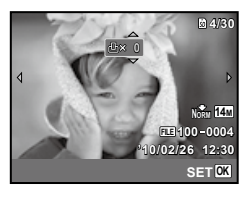

 $4$  За допомогою кнопок  $\triangle$ **виберіть зображення для резервування друку. За допомогою кнопок** FG **виберіть кількість. Натисніть кнопку**  $(\alpha)$ .

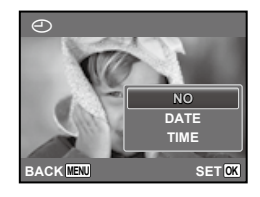

 $\overline{\mathbf{5}}$  За допомогою кнопок  $\Delta \nabla$ **виберіть параметр [**X**] (друк**   $p$ дати) і натисніть кнопку  $\infty$ .

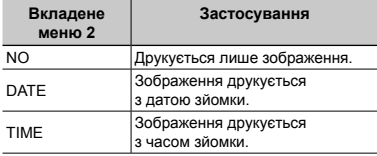

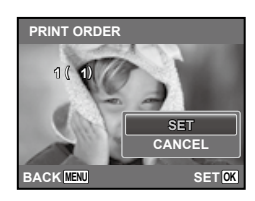

**3** а допомогою кнопок  $\wedge \nabla$ **виберіть пункт [SET] і натисніть кнопку** (ж).

# Резервування однієї операції друку для всіх зображень на картці [ $\mathcal{L}_7^\text{eff}$ ]

- *1* **Виконайте кроки 1 і 2 у розділі [**<**] (стор. 50).**
- $2$  За допомогою кнопок  $\Delta \nabla$ **виберіть пункт [**U**] і натисніть кнопку**  $\circledcirc$ .
- *3* **Виконайте кроки 5–6 у розділі [**<**].**

# Скасування всіх даних резервування друку

- *1* **Виконайте кроки 1 і 2 у розділі [**<**] (стор. 50).**
- *2* **Виберіть [**<**] або [**U**] і натисніть кнопку**  $(\infty)$ .

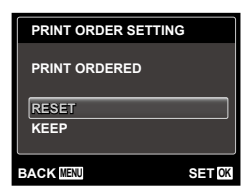

 $\boldsymbol{3}$  за допомогою кнопок  $\Delta \nabla$ **виберіть пункт [RESET] і** натисніть кнопку  $\textcircled{\tiny\sf m}\textcircled{\tiny\sf m}$ .

# Скасування даних резервування друку для вибраних зображень

- *1* **Виконайте кроки 1 і 2 у розділі [**<**] (стор. 50).**
- $2$  За допомогою кнопок  $\Delta \nabla$ **виберіть пункт [**<**] і натисніть кнопку**  $\circledcirc$ .
- $\boldsymbol{3}$  за допомогою кнопок  $\Delta \nabla$ **виберіть пункт [KEEP] і натисніть кнопку**  $(\infty)$ .
- $4$  За допомогою кнопок  $\triangleleft$ **виберіть зображення з даними резервування друку, які потрібно скасувати. За допомогою кнопок**  FG **встановіть кількість роздруківок до «0».**
- *5* **За потреби повторіть крок 4, а** потім натисніть кнопку  $\circledcirc$ **після завершення.**
- $6$  За допомогою кнопок  $\Delta \nabla$ **виберіть параметр [**X**] (друк**   $\bm{\mu}$ ати) і натисніть кнопку  $\circledast$ .
	- Параметри буде застосовано до інших **●**зображень із даними резервування друку.
- **3а допомогою кнопок**  $\triangle \nabla$ **виберіть пункт [SET] і натисніть кнопку**  $(\infty)$ .

Поради щодо використання

Якщо камера працює неналежним чином, або якщо на екрані відобразиться повідомлення про помилку, і ви не знаєте, що роботи, зверніться до наведеної нижче інформації для усунення проблем(и).

# Усунення неполадок

### **Акумулятор**

**«Камера не працює навіть із встановленими акумуляторами.»**

Вставте заряджені акумулятори правильною **●** стороною.

«Вставлення акумулятора» (стор. 10), «Вставлення картки пам'яті SD/SDHC (продається окремо)» (стор. 14), «Заряджання акумулятора за допомогою USB-адаптера змінного струму з комплекту» (стор. 12)

Можливо, ресурс акумулятора тимчасово **●** знизився в умовах низьких температур. Дістаньте акумулятор із камери та зігрійте його, поклавши на деякий час в кишеню.

### **Картка/Внутрішня пам'ять**

### **«Відображається повідомлення про помилку.»**

«Повідомлення про помилку» (стор. 53)

### **Кнопка спуску затвора**

### **«Під час натискання кнопки спуску затвора не проводиться зйомка.»**

- Скасуйте сплячий режим. **●** Для економії заряду елемента живлення монітор фотокамери гасне, а сама камера автоматично переключається у сплячий режим, якщо на ній не виконуються жодні операції протягом 3 хвилин, коли камеру ввімкнено. Навіть якщо повністю натиснути кнопку спуску затвора, нічого не відбуватиметься. Перш ніж зробити знімок, виведіть камеру з режиму сну натисканням кнопок масштабування або інших кнопок. Якщо фотокамеру не використовувати протягом ще 12 хвилин, вона автоматично вимикається. Натисніть кнопку ON/OFF, щоб увімкнути фотокамеру.
- Натисніть кнопку **•** для переключення на режим зйомки.
- Зачекайте, поки не перестане блимати **●** індикатор  $\clubsuit$  (заряджання спалаху), перш ніж робити знімок.
- Тривале використання фотокамери призводить **●** до нагрівання її внутрішніх деталей і до автоматичного вимкнення. Якщо це сталося, вийміть із фотокамери акумулятор і зачекайте, доки знизиться температура фотокамери. Під час тривалого використання може також нагріватися корпус камери, однак це не є ознакою несправності.

### **Монітор**

## **«Погано видно.»**

- Можливо, трапилася конденсація\*1. Увімкніть **●** живлення та зачекайте, доки корпус камери не звикне до навколишньої температури, а також витріть його перед фотографуванням.
	- \*1 Каплі вологи можуть виникнути в камері, якщо її несподівано перенести з холодного місця в кімнату з високою температурою та вологістю.

### **«На екрані відображаються вертикальні лінії.»**

Таке явище може статися, якщо камеру **●** спрямовано на надзвичайно яскравий об'єкт в умовах ясної погоди тощо. Однак лінії не відображаються в кінцевому зображенні.

### **«На зображенні зафіксовано світло.»**

Зйомка зі спалахом в умовах темряви **●** призводять до отримання зображення з багатьма відбитками спалаху на пилу, наявному в повітрі.

## **Функція дати й часу**

### **«Параметри дати та часу скидаються до значень за промовчанням.»**

- Якщо вийняти акумулятори та залишити **●** камеру без них протягом близько 3 днів\*2, параметри дати та часу скидаються до значень за промовчанням, тому їх потрібно встановити повторно.
	- \*2 Час, протягом якого параметри дати та часу скидаються до значень за промовчанням, є різним залежно від того, як довго були завантажені акумулятори.

«Установлення дати, часу та часового поясу» (стор. 13)

### **Інше**

### **«Під час фотографування з камери чутно шум.»**

У фотокамері може активуватися об'єктив, **●**унаслідок чого виникає шум, навіть якщо не виконується жодна операція. Фотокамера автоматично виконує автофокусування, коли вона готова до зйомки.

# Повідомлення про помилку

 Якщо на моніторі відобразиться одне з наведених нижче повідомлень, ознайомтеся з відповідною дією для усунення проблеми.

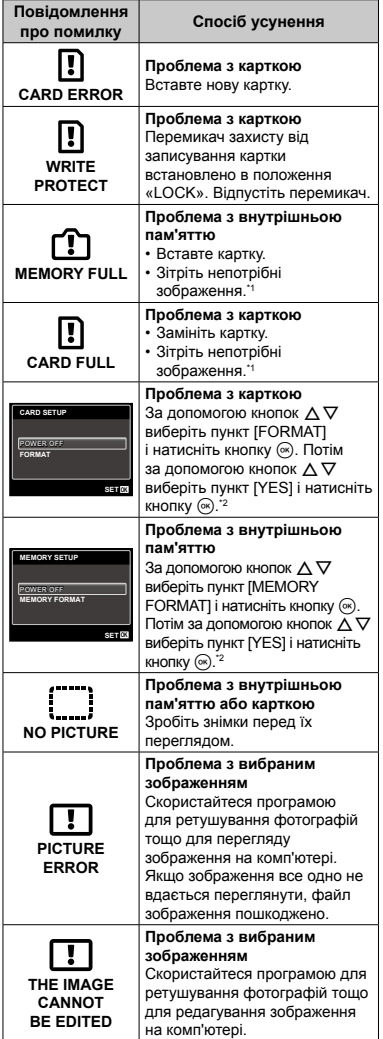

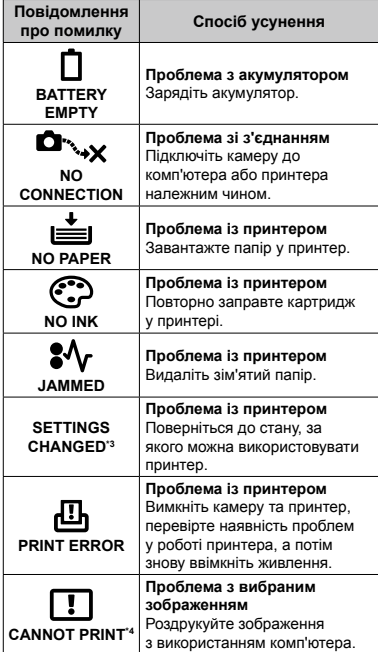

- \*1 Перед видаленням важливих зображень завантажте їх на комп'ютер.
- \*2 Усі дані будуть стерті.
- \*3 Наприклад, це повідомлення відображається, якщо було вийнято лоток для паперу принтера. Не використовуйте принтер під час виконання настройок друку камери.
- \*4 Ця камера може не друкувати зображення, відзняті іншими камерами.

# Поради щодо зйомки

Якщо ви не впевнені, як відзняти фотографію належним чином, ознайомтеся з наведеною нижче інформацією.

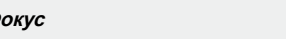

### **«Фокусування на об'єкті»**

**Ф** 

**Фотографування об'єкта, розташованого ● не в центрі екрана**

Сфокусувавшись на предметі, розташованому на тій самій відстані, що й об'єкт, скомпонуйте знімок і зробіть фотографію.

Натискання кнопки спуску затвора наполовину (стор. 15)

- **Установіть для параметра [AF MODE] ● (стор. 32) значення [FACE/iESP]**
- **Зйомка в режимі [AF TRACKING] (стор. 32) ●**

Фотокамера автоматично відстежує рух об'єкта та тривало фокусується на ньому.

**Фотографування об'єктів у ситуаціях, ● коли важко виконати автофокусування**

У наведених нижче випадках після фокусування на предметі (натисканням кнопки спуску затвора наполовину) з високою контрастністю, розташованому на тій самій відстані, що й об'єкт, скомпонуйте знімок і зробіть фотографію.

> Об'єкти з низькою контрастністю

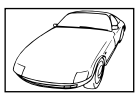

Коли в центрі екрана відображаються дуже яскраві предмети

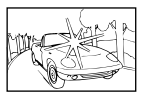

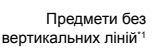

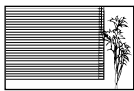

\*1 Також можна ефективно компонувати знімок, тримаючи камеру у вертикальному положенні для фокусування, а потім розташовуючи її в горизонтальному положенні для фотографування.

Коли об'єкти розташовані на різних відстанях

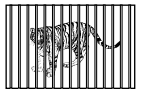

Об'єкт, який швидко рухається

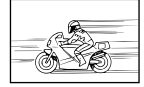

Об'єкт, розташований не в центрі кадру

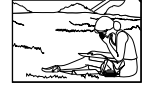

## **Тремтіння камери**

### **«Фотографування без тремтіння камери»**

**Зйомка з використанням функції [IMAGE ● STABILIZER] (стор. 34)**

Під час фотографування затемненого об'єкта сенсор\*1 зсувається для корегування тремтіння камери, навіть якщо швидкість за ISO не збільшено. Ця функція також ефективна під час зйомки зображень із значеним збільшенням.

- <sup>\*1</sup> Пристрій, який приймає світло, отримане через об'єктив, і перетворює його на електричні сигнали.
- **Відеозйомка з використанням режиму ● [IS MOVIE MODE] (стор. 34)**
- **Виберіть сюжетну програму** C **(SPORT) ● (стор. 23)**

У режимі < (SPORT) використовується коротка витримка. Він дає змогу зменшити розмитість, спричинену рухом об'єкта.

**Фотографування за високої чутливості ●за ISO**

Якщо вибрано високу чутливість за ISO, знімки можна робити за короткої витримки навіть у місцях, де не можна використовувати спалах.

«Вибір чутливості за ISO» (стор. 29)

# **Експозиція (яскравість)**

### **«Зйомка із правильною яскравістю»**

**Зйомка об'єктів із контровим освітленням ●**

Обличчя або фон яскраві навіть під час зйомки з контровим освітленням.

[SHADOW ADJUST] (стор. 32)

**Фотографування за допомогою функції ● [FACE/iESP] (стор. 32)**

Буде отримано відповідну експозицію для обличчя із контровим освітленням, тому яскравість обличчя підвищиться.

**•** Зйомка з використанням режиму [•] **для [ESP/**n**] (стор. 32)**

Яскравість відповідає об'єкту в центрі екрана, і зображення не піддається впливу контрового освітлення.

**Зйомка з використанням функції спалаху ● [FILL IN] (стор. 27)**

Підвищиться яскравість обличчя навпроти заднього освітлення.

**Зйомка сюжетів на білих піщаних пляжах ● або на снігу**

Установіть режим [FV4 BEACH & SNOW] (стор. 23)

**Зйомка з використанням компенсації ● експозиції (стор. 28)**

Настройте яскравість, дивлячись на екран для фотографування. Зазвичай зйомка білих об'єктів (наприклад снігу) призводить до отримання зображень, темніших за дійсний об'єкт. За допомогою корекції експозиції виконайте настроювання в позитивному (+) напрямку для відображення білих об'єктів у разі їх появи. З іншого боку, під час зйомки чорних об'єктів корисно виконати настроювання в негативному (-) напрямку.

# **Відтінок**

### **«Зйомка з кольорами того ж відтінку, як у дійсності»**

### **Зйомка з вибором балансу білого (стор. 28) ●**

Найкращі результати в більшості середовищ зазвичай можна отримати за допомогою параметра [WB AUTO], але до деяких об'єктів слід спробувати застосувати інші параметри. (Це особливо стосується сонця в умовах ясної погоди, поєднання природного та штучного освітлення тощо).

### **Зйомка з використанням функції спалаху ● [FILL IN] (стор. 27)**

Використання спалаху також ефективне для зйомки в умовах люмінесцентного й іншого штучного освітлення.

# **Якість зображення**

### **«Зйомка чіткіших зображень»**

### **Зйомка з оптичним масштабуванням ●**

Намагайтеся не використовувати цифрове масштабування (стор. 33) для фотозйомки.

### **Зйомка за низької чутливості за ISO ●**

Якщо відзняти зображення за високої чутливості за ISO, може виникнути шум (невеликі кольорові цятки та нерівність кольорів, які не спостерігались у вихідному зображенні), тому зображення може виглядати зернистим.

«Вибір чутливості за ISO» (стор. 29)

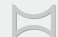

### **«Фотографування із плавним поєднанням кадрів»**

### **Порада щодо панорамної зйомки ●**

Фотографування з повертанням камери навколо центра запобігає зсуву зображення. Під час фотографування об'єктів на близькій відстані поворот об'єктива в центрі створює потрібний результат.

[PANORAMA] (стор. 24)

### **Елементи живлення**

**Панорама**

### **«Збільшення терміну роботи акумуляторів»**

- **Уникайте виконання будь-якої з наведених ● нижче дій, коли зйомка не відбувається, оскільки це може призвести до зменшення заряду акумуляторів.**
	- Багаторазове натискання кнопки спуску **●** затвора до половини.
	- Багаторазове використання масштабування **●**
- **Установіть для [POWER SAVE] (стор. 46) ●значення [ON]**

# Поради щодо відтворення та редагування

### **Відтворення**

**«Відтворення зображень із вбудованої пам'яті та картки пам'яті»**

- **Виймання картки пам'яті та відображення ● зображень, що зберігаються у вбудованій пам'яті**
	- «Вставлення акумулятора» (стор. 10), **●** «Вставлення картки пам'яті SD/SDHC (продається окремо)» (стор. 14)
- **Вибір пристрою зберігання ●**

[INTERNAL/SD] (стор. 41)

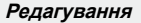

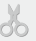

 $\Rightarrow$ 

### **«Стирання звуку, записаного для нерухомого зображення»**

**Перезапишіть звук, записавши тишу під ●час відтворення зображення**

«Додавання звуку до нерухомих зображень [ $Q$ ]» (стор. 40)

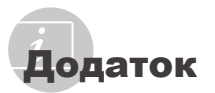

# Догляд за камерою

### **Ззовні**

Акуратно протирайте м'якою тканиною. **•** Якщо фотокамера дуже брудна, змочіть тканину неконцентрованим мильним розчином і добре відіжміть. Протріть фотокамеру вологою тканиною, а потім витріть сухою тканиною. У разі використання фотокамери на пляжі змочіть тканину чистою водою та добре викрутіть.

### **Монітор**

Акуратно протирайте м'якою тканиною. **•**

### **Об'єктив**

Здуйте пил з об'єктива спеціальною **•** грушею, потім акуратно протріть засобом для чищення об'єктивів.

### **Акумулятор/USB-адаптер змінного струму**

- Акуратно протирайте м'якою сухою **•** тканиною.
	- Не використовуйте сильних розчинників, таких як бензол або спирт, або тканину, що пройшла хімічну обробку.
	- Якщо залишити об'єктив брудним, на його поверхні може з'явитися цвіль.

# Зберігання

- У разі тривалого зберігання камери вийміть **•** акумулятор, адаптер змінного струму й картку та зберігайте камеру в прохолодному, сухому, добре провітрюваному місці.
- Періодично встановлюйте елементи **•**живлення й перевіряйте функції фотокамери.
	- Не залишайте камеру в місцях, де використовуються хімічні продукти, оскільки це може призвести до корозії.

### Акумулятор, USB-адаптер змінного струму (входять до комплекту постачання) та зарядний пристрій (продається окремо)

- У цій камері використовується один літій-**•** іонний акумулятор Olympus (LI-42B/LI-40B). Не використовуйте акумуляторів жодного іншого типу.
	- $\bullet$  Увага.
		- Використання елемента живлення неправильного типу може призвести до вибуху. Утилізуйте використані акумулятори згідно з інструкціями (стор. 63)
- Споживання енергії камерою залежить **•** від того, які функції використовуються.
- Нижче наведені умови, за яких відбувається **•** безперервне споживання енергії та швидке розрядження акумулятора.
	- Часто використовується масштабування. **•**
	- Часте натискання до половини кнопки **•** спуску затвора в режимі зйомки, що активує автофокус.
- Монітор залишається увімкнутим **•** упродовж тривалого часу.
- Камеру підключено до принтера. За використання розрядженого **•**
- акумулятора фотокамера може вимикатись без відображення попередження про низький заряд.
- Під час покупки акумулятор заряджений **•** не повністю. Перед використанням камери зарядіть її, підключивши до комп'ютера, або зарядіть її за допомогою USB-адаптера змінного струму (F-2AC) з комплекту, адаптера змінного струму (F-1AC/D-7AC), що продається окремо, або зарядного пристрою (LI-41C/LI-40C).
- У разі використання USB-адаптера змінного **•** струму (F-2AC) з комплекту заряджання триває близько 3 годин (залежно від використання).
- USB-адаптер змінного струму (F-2AC) **•** з комплекту розроблено для заряджання та відтворення. Переконайтеся, що зйомка не виконується, коли USB-адаптер змінного струму підключено до камери.
- USB-адаптер змінного струму (F-2AC) **•** з комплекту призначено для використання тільки з цією камерою. Інші камери не можна заряджати за допомогою цього USB-адаптера змінного струму.
- Не підключайте USB-адаптер змінного **•** струму з комплекту (F-2AC) до обладнання, відмінного від цієї камери.
- USB-адаптер змінного струму із входом **•** типу «plug-in». USB-адаптер змінного струму (F-2AC) з комплекту потрібно встановлювати у правильній орієнтації вертикально або горизонтально на підлозі.

### Заряджання акумулятора підключенням камери до комп'ютера

Акумулятор можна зарядити підключивши камеру до комп'ютера.

## Використання адаптера змінного струму, який продається окремо

Адаптер змінного струму (D-7AC, продається окремо) для виконання завдань, що вимагають багато часу, наприклад під час тривалого показу слайдів. Для використання адаптера змінного струму, який продається окремо, з цією камерою потрібен багатоадаптерний кабель (CB-MA1/CB-MA3, продається окремо).

Не використовуйте з камерою будь-які інші адаптери змінного струму.

## Використання зарядного пристрою, який продається окремо

Для заряджання акумулятора можна використовувати зарядний пристрій (LI-41C/ LI-40C, продається окремо). У цьому разі слід вийняти акумулятор із камери та вставити його в зарядний пристрій.

# Використання зарядного пристрою й USB‑-адаптера змінного струму за кордоном

- Зарядний пристрій та USB‑-адаптер **•** змінного струму можна підключати до більшості електричних розеток у всьому світі з діапазоном напруги від 100 В до 240 В змінного струму (50/60 Гц). Проте залежно від країни чи регіону перебування електричні розетки можуть бути різними, і для підключення зарядного пристрою та USB‑-адаптера змінного струму може знадобитися спеціальний перехідник. За докладною інформацією зверніться до місцевого постачальника електроенергії або до туристичного агента.
- Не використовуйте мобільні адаптери **•** напруги, оскільки вони можуть пошкодити ваш зарядний пристрій та USB‑-адаптер змінного струму.

# Використання картки пам'яті SD/SDHC

Картка (і внутрішня пам'ять) також схожі на плівку, на яку записуються зображення у плівковій камері. В іншому разі можна стирати записані зображення (дані), а також можна виконувати ретушування за допомогою комп'ютера. Картки можна виймати з камери та міняти, але це не можна робити із внутрішньою пам'яттю. Використання карток великої ємності дає змогу робити більше знімків.

### **Перемикач захисту від записування картки пам'яті SD/SDHC**

На картці SD/SDHC є перемикач захисту від записування. Якщо встановити перемикач у положення «LOCK», не можна буде записувати дані на картку, стирати їх або форматувати картку. Поверніть перемикач у звичайне положення, щоб зробити можливим записування.

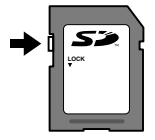

# **Картки, сумісні з цією камерою**

Картки пам'яті SD/SDHC (додаткову інформацію можна знайти на веб-сайті компанії Olympus)

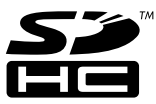

### **Використання нової картки**

Перед першим використанням або після використання з іншими моделями фотокамер або комп'ютерами картки потрібно форматувати за допомогою цієї камери. [MEMORY FORMAT]/[FORMAT] (стор. 41)

### **Перевірка місця збереження зображень**

Індикатор пам'яті вказує, чи під час зйомки та відтворення використовується внутрішня пам'ять або картка

### **Індикатор поточної пам'яті**

пл: використовується вбудована пам'ять

w: використовується картка пам'яті

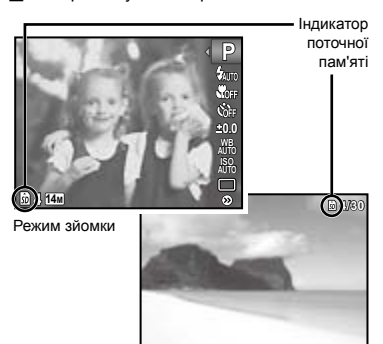

Режим відтворення

**'10/02/26 '10/02/26 12:30**

 Навіть якщо виконується функція [MEMORY FORMAT]/[FORMAT], [ERASE], [ERASE EVENT], [SEL. IMAGE] або [ALL ERASE], дані на картці не стираються повністю. Утилізуючи картку, пошкодьте її для запобігання розголошення особистих даних.

### **Процес зчитування та записування на картку**

Під час зйомки індикатор поточної пам'яті блимає червоним, поки камера записує дані. Не відкривайте кришку відсіку акумулятора або картки та не від'єднуйте USB-кабель. Це може не лише призвести до пошкодження даних зображень, а й зробити внутрішню пам'ять або картку недоступними для використання.

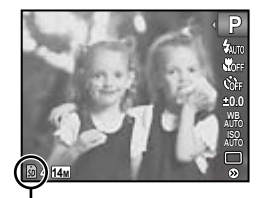

Блимає червоним

# **Кількість знімків, які можна зберегти (нерухомі зображення)/тривалість безперервного записування (відео) у внутрішній пам'яті та на картці пам'яті SD/SDHC**

- Числа в наведених нижче таблицях є приблизними. Фактична кількість знімків, які можна зберегти, або тривалість безперервного записування відрізнятимуться залежно від умов зйомки та використовуваних карток пам'яті.
- Числа в наведеній нижче таблиці позначають кількість зображень, які можна зберегти після форматування внутрішньої пам'яті. [MEMORY FORMAT]/[FORMAT] (стор. 41)

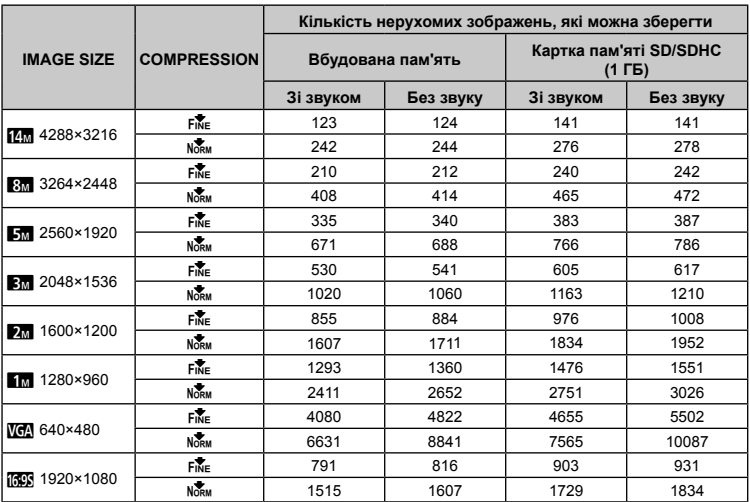

### **Фотознімки**

### **Відео**

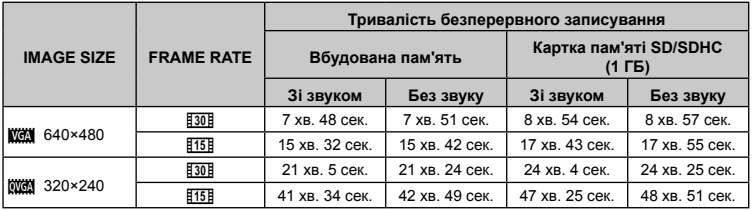

 Максимальний розмір файлу одного відеозображення складає 2 Гб незалежно від ємності картки.

### **Збільшення кількості можливих знімків**

Зітріть непотрібні зображення або підключіть камеру до комп'ютера або іншого пристрою, щоб зберегти зображення, а потім зітріть зображення у внутрішній пам'яті або на картці. [ERASE] (стор. 19, 39), [ERASE EVENT] (стор. 39), [SEL. IMAGE] (стор. 39), [ALL ERASE] (стор. 39), [MEMORY FORMAT]/[FORMAT] (стор. 41)

# ЗАХОДИ БЕЗПЕКИ

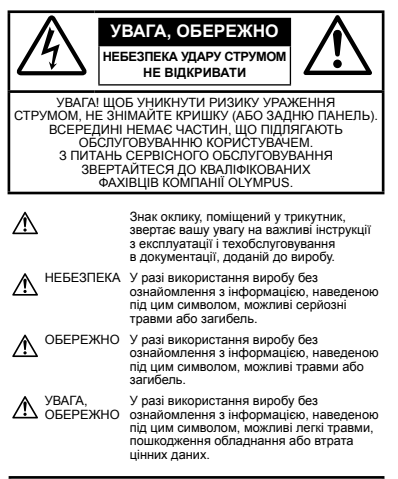

**ПОПЕРЕДЖЕННЯ! ЩОБ УНИКНУТИ РИЗИКУ ПОЖЕЖІ АБО УДАРУ ЕЛЕКТРИЧНИМ СТРУМОМ, НІКОЛИ НЕ РОЗБИРАЙТЕ ЦЕЙ ПРОДУКТ, НЕ ДОПУСКАЙТЕ ПОПАДАННЯ ВОДИ І НЕ ПРАЦЮЙТЕ В УМОВАХ ВИСОКОЇ ВОЛОГОСТІ.**

### **Запобіжні заходи загального характеру**

- **Прочитайте всі інструкції** Перед початком використання виробу прочитайте всі інструкції з експлуатації. Збережіть усі інструкції та документи для майбутнього звернення.
- **Очищення** Перед очищенням завжди відключайте виріб від мережі. Використовуйте для чищення тільки вологу тканину. За жодних обставин не використовуйте для очищення цього приладу рідкі або аерозольні миючі засоби, а також будь-які органічні розчинники.
- **Оснащення** У цілях особистої безпеки й уникнення пошкодження виробу використовуйте тільки аксесуари, рекомендовані компанією Olympus.
- **Вода і вологість** Запобіжні засоби для виробів у вологозахисному виконанні див. у розділах про водонепроникність.
- **Розміщення** Щоб уникнути ушкодження виробу і травмування, встановлюйте виріб тільки на стійку підставку, штатив або кронштейн.
- **Джерела енергії** Підключайте цей виріб тільки до джерела енергії, вказаного на маркувальній наклейці виробу.
- **Блискавка** Якщо під час використання адаптера змінного струму починається гроза, негайно від'єднайте його від електричної розетки.
- **Сторонні предмети** Щоб уникнути травми, ніколи не вставляйте у прилад металеві предмети.
- **Нагрівання** Ніколи не використовуйте й не зберігайте виріб поблизу джерел тепла, наприклад, радіаторів, батарей центрального опалювання, газових плит та будь якого обладнання або приладів, що виділяють тепло, в тому числі стереопідсилювачів.

# **Користування фотокамерою**

## **ПОПЕРЕДЖЕННЯ**

- **Не використовуйте цю фотокамеру поблизу займистих або вибухонебезпечних газів. •**
- **Не наводьте спалах або допоміжний промінь автофокусування на людей (немовлят, малюків тощо) з близької відстані. •**
- Відстань між Вами та об'єктом зйомки має бути не менше 1 метра. Застосування спалаху на близькій відстані від очей людини може викликати короткочасну втрату зору. **•**
- **Зберігайте камеру в місцях, недосяжних • для маленьких дітей і немовлят.**
	- Завжди використовуйте та зберігайте камеру **•** поза досяжністю маленьких дітей і немовлят, щоб уникнути таких небезпечних ситуацій, які можуть спричинити серйозну травму:
		- Дитина може заплутатися в ремінці **•** фотокамери і задихнутися.
		- Дитина може ненавмисно проковтнути батарею, картки або дрібні деталі. **•**
		- Дитина може ненавмисно увімкнути спалах, **•** направивши його в очі собі або іншій дитині.
		- Дитина може випадково травмуватися **•** рухомими частинами камери.
- **Не дивіться через камеру на сонце або • потужні джерела світла.**
- **Не використовуйте й не зберігайте фотокамеру в запорошених або вологих місцях. •**
- **Не закривайте спалах рукою, коли він спрацьовує. •**
- **Використовуйте тільки картки пам'яті SD/SDHC. Не використовуйте інші типи карток. •**

Якщо у камеру випадково вставлено картку іншого типу, зверніться до авторизованого дилера або у центр технічного обслуговування. Не намагайтеся виймати картку силоміць.

# **УВАГА**

- **Негайно припиніть використовувати камеру, • якщо відчуєте які-небудь незвичні запахи, шум або дим, що виходить з неї.**
	- Ніколи не витягуйте акумулятори голіруч, це може привести до пожежі або опіку рук.
- **Ніколи не тримайте й не використовуйте • фотокамеру вологими руками.**
- **Не залишайте фотокамеру в місцях, де вона • може зазнати дії дуже високих температур.**
	- Це може привести до псування частин фотокамери й, за певних обставин, до її займання. Не використовуйте зарядний пристрій або блок живлення, якщо вони накриті (наприклад, ковдрою). Це може спричинити перегрів і в результаті – пожежу. **•**
- **Поводьтеся з камерою обережно, • щоб уникнути отримання низькотемпературного опіку.**
	- Якщо у фотокамері є металеві деталі, перегрів **•** може привести до низькотемпературного опіку. Зверніть увагу на таке:
		- Після тривалого використання фотокамера **•** нагрівається. Якщо ви тримаєте фотокамеру в такому стані, можливий низькотемпературний опік.
		- За низької температури навколишнього **•** середовища температура фотокамери може бути ще нижчою. Якщо можливо, надягайте рукавички під час користування фотокамерою на морозі.
- **Будьте обережні з ремінцем. •**
	- Будьте обережні з ремінцем, коли носите **•** фотокамеру. Він може легко зачепитися за сторонні предмети, що може привести до серйозних ушкоджень.

### **Правила використання елементів живлення**

**Слідуйте цим важливим вказівкам щоб уникнути течі, перегріву, спалаху, вибуху акумуляторів, а також ударів струму або опіків.**

# $\Lambda$ НЕБЕЗПЕКА

- У камері використовується літій-іонний акумулятор **•** виробництва компанії Olympus. Заряджати акумулятор слід за допомогою вказаного адаптера змінного струму або зарядного пристрою. Використовувати інші адаптери змінного струму або зарядні пристрої заборонено.
- Ніколи не нагрівайте й не спалюйте акумулятори. **•**
- Вживайте заходи обережності під час **•** транспортування та зберігання акумуляторів для недопущення їх контакту з будь-якими металевими предметами, такими як прикраси, шпильки, скріпки тощо.
- Ніколи не зберігайте акумулятори в місцях, де **•** на них впливає пряме сонячне світло або високі температури, в гарячому автомобілі, поблизу джерела тепла тощо
- Щоб уникнути течі акумулятора або пошкодження **•** його контактів, ретельно додержуйтесь усіх інструкцій, що стосуються використання акумуляторів. Ніколи не намагайтеся розібрати акумулятор або жодним чином змінити його за допомогою паяння, тощо.
- У разі попадання акумуляторної рідини в очі **•** негайно промийте їх чистою холодною проточною водою і зверніться по медичну допомогу.
- Завжди зберігайте акумулятори поза досяжністю **•** маленьких дітей. Якщо дитина випадково проковтне акумулятор, негайно зверніться по медичну допомогу.

# **ПОПЕРЕДЖЕННЯ**

- Акумулятори завжди слід зберігати сухими. • Акумулятори завжди слід зберігати сухими<br>• Щоб уникнути течі акумуляторів, перегріву,
- спричинення пожежі або вибуху використовуйте тільки акумулятори, рекомендовані для експлуатації з цим виробом.
- Вставляйте акумулятор обережно, як описано **•** в інструкції з експлуатації.
- Якщо акумулятор не заряджається упродовж **•** певного часу, припиніть заряджання і не використовуйте його.
- Не використовуйте тріснутий або зламаний **•** акумулятор.
- Якщо акумулятор тече, втрачає колір або деформується, чи іншим чином втрачає нормальний стан, припиніть використовувати фотокамеру. **•**
- Якщо рідина з акумулятора потрапила на ваш **•** одяг або шкіру, негайно зніміть одяг і промийте постраждале місце чистою проточною водою. Якщо рідина викликала опік шкіри, негайно зверніться по медичну допомогу.
- Ніколи не піддавайте акумулятори сильним ударам або тривалим вібраціям. **•**

# **УВАГА**

- Перед вставлянням завжди перевіряйте, чи на **•** акумуляторі відсутні сліди витікання електроліту, вицвітання, короблення або будь-яких інших пошкоджень.
- Під час тривалого використання акумулятор **•** може нагріватися. Щоб уникнути опіків, не виймайте акумулятор одразу ж після використання камери.
- Завжди виймайте акумулятор з фотокамери перед її тривалим зберіганням. **•**

### **Запобіжні заходи під час користування**

- Для захисту високоточної техніки, реалізованої **•** в цьому виробі, ніколи не залишайте фотокамеру в перелічених нижче місцях, як під час використання, так і під час зберігання:
	- Місця з високими значеннями або значними **•** коливаннями температури та/або вологості. Під прямим сонячним світлом, на пляжі, у замкнутому автомобілі або поблизу інших джерел тепла (плити, радіатора тощо), а також поряд зі зволожувачами.
	- У місцях, де багато піску або пилу. **•**
	- Поблизу займистих предметів або **•** вибухових речовин.
	- У вологих місцях, наприклад, у ванній кімнаті **•** або під дощем. Під час використання виробів у герметичному виконанні прочитайте відповідну інструкцію.
	- У місцях, схильних до сильної вібрації. **•**
- Ніколи не кидайте фотокамеру й не піддавайте **•** її сильним ударам або вібраціям.
- Установлюючи фотокамеру на штатив, **•** відрегулюйте її положення за допомогою головки штатива. Не хитайте фотокамерою.
- Не торкайтесь електричних контактів камери.
- Не залишайте фотокамеру спрямованою безпосередньо на сонце. Це може привести до пошкодження об'єктива або шторки затвора, спотворення кольору, появи ореолу на сенсорі, а також привести до пожежі. **•**
- Не натискайте на об'єктив і не тягніть за нього **•** з силою.
- Перед тривалим зберіганням фотокамери **•** витягніть акумулятори. Виберіть прохолодне, сухе місце зберігання, щоб не допустити появи конденсату або цвілі всередині фотокамери. Після періоду зберігання перевірте фотокамеру, увімкнувши її й натиснувши кнопку спуску затвора, щоб переконатися в її справності.
- Завжди дотримуйтесь обмежень щодо умов експлуатації, наведених у посібнику з використання камери. **•**

### **Правила використання елементів живлення**

- У камері використовується літій-іонний **•** акумулятор виробництва компанії Olympus. Не використовуйте будь-які інші типи акумуляторів.
- Бруд і волога на контактах елемента живлення **•** можуть спричинити замикання контактів камери. Перед використанням витріть акумулятор сухою тканиною.
- Завжди заряджайте акумулятор перед першим **•** використанням або після тривалого періоду його невикористання.
- Під час роботи камери від акумулятора при **•** низькій температурі намагайтеся не давати замерзати камері та запасним акумуляторам. У разі замерзання та розряджання на холоді акумулятор може відновитись після відігрівання при кімнатній температурі.
- Кількість знімків, які можна зробити, може **•** бути різною залежно від умов зйомки та стану акумулятора.
- Перед тривалою поїздкою, а особливо **•** перед поїздкою за кордон, придбайте додаткові акумулятори. Під час подорожі можуть виникнути труднощі із придбанням рекомендованого акумулятора.
- Пам'ятайте, що переробка акумуляторів **•** допомагає зберегти ресурси нашої планети. Якщо ви викидаєте несправні акумулятори, то обов'язково заклейте їх термінали, а також дотримуйтесь місцевих правил щодо утилізації.

# **РК-монітор**

- Не натискайте сильно на монітор; від цього **•** зображення може зробитися нечітким, що приведе до помилки режиму відображення або пошкодження монітора.
- У нижній/верхній частині монітора може **•** з'явитися світла смуга, але це не є несправністю.
- Якщо об'єкт орієнтований по діагоналі, то **•** на моніторі його краї можуть здаватися зигзагоподібними. Це не є несправністю; це буде менш помітно в режимі відтворення.
- У місцях із низькими температурами увімкнення **•** РК-монітора може зайняти тривалий час, або його кольори можуть тимчасово змінюватися. При використанні фотокамери на лютому морозі буде корисно час від часу поміщати її в тепле місце. РК-монітор, що погано працює через холод, відновиться при нормальній температурі.
- Рідкокристалічний екран цього монітора **•** зроблений за високоточною технологією. Проте, на моніторі можуть з'являтися постійні чорні або яскраві ділянки. Через власні властивості або кут, під яким ви дивитеся на монітор, ділянка може бути неоднорідною за кольором і яскравістю. Це не є несправністю.

## **Передбачені законодавчо і інші повідомлення**

Фірма Olympus не робить заяв і не дає гарантій **•** відносно будь-якого збитку або вигоди, очікуваної при використанні даного пристрою на законній підставі, або будь-яких запитів, від третіх осіб, викликаних неналежним використанням цього продукту.

Фірма Olympus не робить заяв і не дає гарантій **•** відносно будь-якого збитку або вигоди, очікуваних від використання цього виробу на законній підставі, виниклих в результаті видалення даних зображення.

# **Обмеження гарантії**

- Компанія Olympus заявляє, що цей друкований **•** примірник і програмне забезпечення не накладають на неї гарантій чи зобов'язань, прямих або непрямих, або відповідальності згідно будь-яких можливих гарантій щодо товарного стану й придатності для використання з будьякою метою, а також щодо побічних, непрямих і випадкових збитків (зокрема, але не виключно, неотримання доходів підприємствами, перешкод їхній діяльності та втрати робочої інформації) внаслідок використання або неможливості використання цього друкованого примірника, програмного забезпечення або виробу. Деякі країни не допускають виключення або обмеження відповідальності за непрямі чи побічні збитки або гарантії, що мається на увазі, тому зазначені вище обмеження можуть до вас не застосовуватись.
- Компанія Olympus зберігає за собою всі права **•**на цю інструкцію.

# **Попередження**

Фотографування без дозволу або використання матеріалів, захищених авторськими правами, можуть бути порушенням поточних норм захисту авторських прав. Компанія Olympus не приймає на себе відповідальності за фотографування без дозволу, використання матеріалів або інші дії, що можуть порушити права власників авторських прав.

# **Повідомлення про авторські права**

Всі права захищено. Без попереднього письмового дозволу Olympus заборонено жодним чином відтворювати, копіювати й використовувати цей друкований примірник і програмне забезпечення, повністю або частково, будь-якими електронними або механічними засобами, зокрема, фотокопіюванням і будь-якими системами зберігання й відтворення інформації. Не передбачається відповідальність відносно використання інформації, що міститься в цих письмових матеріалах або програмному забезпеченні або за збиток, який настав у результаті використання інформації, що міститься в них. Компанія Olympus зберігає за собою право на змінення властивостей і змісту цієї публікації або програмного забезпечення без зобов'язань або попереднього повідомлення.

## **Повідомлення FCC (Федеральної комісії зв'язку США)**

- Радіо- та телевізійні перешкоди **•**
- Зміни або модифікації, що не одержали прямого **•** схвалення виробника, можуть призвести до позбавлення користувача права користування цим обладнанням. Це обладнання пройшло випробування, і було зроблено висновок про його відповідність обмеженням для цифрових пристроїв класу B відповідно до частини 15 Правил FCC. Таке обмеження спрямоване на обґрунтований захист від небезпечних перешкод в умовах стаціонарного використання.
- Це обладнання генерує, використовує **•** і може випромінювати радіохвилі, і у випадку недотримання інструкцій щодо настройки й використання це може створити перешкоди для радіокомунікацій.
- Проте не гарантується, що такі перешкоди не **•** відбуватимуться в окремих випадках. Якщо це обладнання викликає шкідливі перешкоди радіой телевізійного прийому, що можна визначити за допомогою ввімкнення й вимкнення обладнання, користувач може спробувати усунути перешкоди одним із таких способів:
	- Відрегулювати або перемістити **•** приймальну антену.
	- Збільшити відстань між камерою та приймачем. **•**
	- Підключити обладнання до розетки з іншим **•** контуром, ніж той, до якого підключений приймач.
	- Зверніться до свого продавця або досвідченого **•**теле-/радіотехніка. Для підключення камери до порту USB персональних комп'ютерів (ПК) слід використовувати тільки кабель USB, що постачається компанією OLYMPUS.

Будь-які зміни або модифікації цього обладнання, не схвалені виробником, можуть призвести до позбавлення користувача права користування цим пристроєм.

### **Використовуйте лише рекомендовані акумулятори, зарядні пристрої та адаптери змінного струму**

Настійно рекомендовано використовувати під час роботи з цією камерою тільки оригінальні, спеціально призначені для такого використання акумулятори, зарядні пристрої та адаптери змінного струму Olympus. Використання неоригінальних акумуляторів, зарядних пристроїв та/або адаптерів змінного струму може призвести до травмування через протікання, нагрівання, займання або інші пошкодження елемента живлення. Компанія Olympus не несе жодної відповідальності за нещасні випадки або шкоду, які можуть статися або можуть бути заподіяними внаслідок використання неоригінальних акумуляторів, зарядних пристроїв та/ або адаптерів змінного струму, що не є оригінальними аксесуарами Olympus.

## **Зразки штепселів шнура живлення країн/регіонів світу**

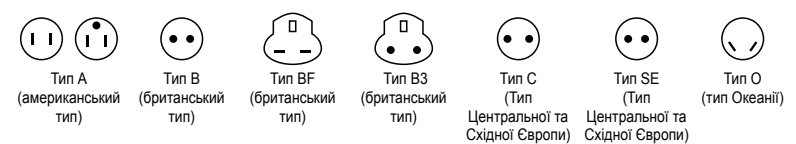

Зразкові рівні напруги живлення та типи штепселів описані в цій таблиці. Залежно від регіону використовуються різні типи штепселів та рівні напруги живлення.

Увага! Потрібно використовувати шнур живлення, що відповідає вимогам конкретної країни.

- Тільки для Сполучених Штатів

Використовуйте шнур живлення довжиною 1,5 – 4,5 м типу SPT-2 або NISPT-2, AWG № 18 на 125 В 7 A з неполяризованим штепселем NEMA 1-15P на 125 В 15 A, що входить до списку Лабораторій з техніки безпеки (UL).

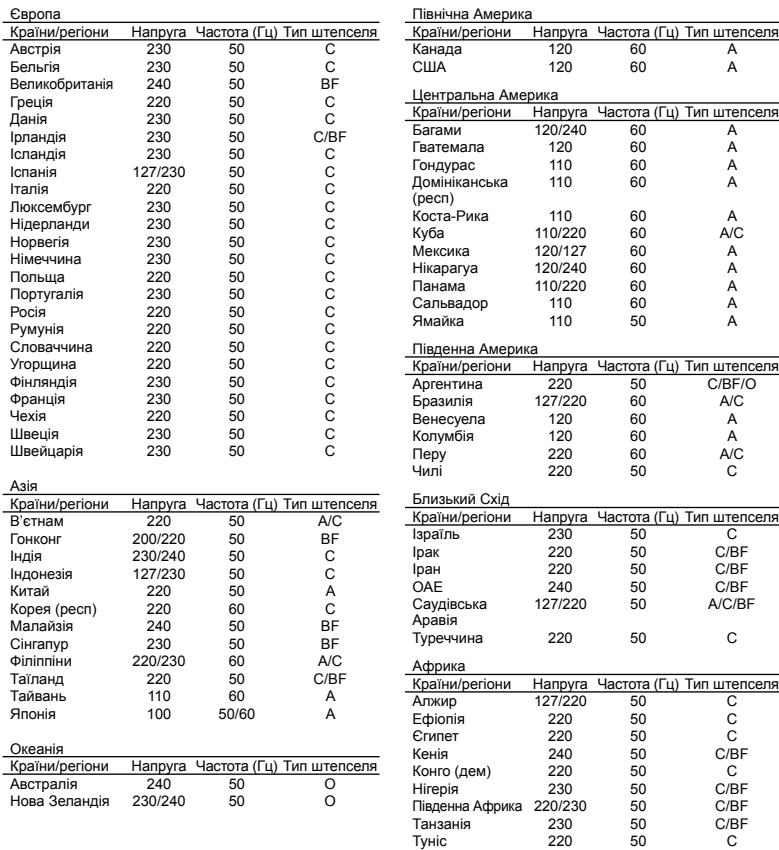

## **Для покупців у Північній та Південній Америці**

### **Для покупців у США**

.<br>Заява про відповідність<br>Номер моделі: STYLUS-7030/μ-7030<br>· OLYMPLIS Торгова назва Відповідальна сторона :<br>**OLYMPUS IMAGING AMERICA INC.** 

Aдреса : 3500 Corporate Parkway, P.O. Box 610, Center Valley, PA 18034-0610, U.S.A. Телефон : 484-896-5000

Перевірено на відповідність стандарту FCC ДЛЯ ВИКОРИСТАННЯ ВДОМА АБО НА РОБОТІ

Цей прилад відповідає Частині 15 нормативів FCC. Робота пристрою допускається за дотримання двох умов:

- (1) Цей прилад не створює шкідливих перешкод.
- (2) Цей прилад повинен приймати будь-які перешкоди, включаючи перешкоди, які можуть викликати небажані операції.

### **Для покупців у Канаді**

Цей цифровий апарат класу В відповідає всім вимогам канадських нормативів щодо обладнання, яке спричиняє перешкоди.

### **ВСЕСВІТНЯ ОБМЕЖЕНА ГАРАНТІЯ КОМПАНІЇ OLYMPUS – ВИРОБИ ОБРОБКИ ЗОБРАЖЕНЬ**

Компанія Olympus гарантує, що надані вироби обробки зображень Olympus® та відповідні аксесуари Olympus® (надалі окремо – «Виріб» та загально – «Вироби») не матимуть дефектів матеріалу та виконання за умов звичайного використання й обслуговування протягом одного (1) року з дати придбання. Якщо в будь-якому Виробі виявляться дефекти впродовж гарантійного періоду терміном один рік, покупець повинен повернути дефектний Виріб до будь-якого центру обслуговування компанії Olympus у наведеному нижче порядку (див. розділ «ЯКЩО ПОТРІБНЕ ОБСЛУГОВУВАННЯ»). Компанія Olympus на власний розсуд відремонтує, замінить або налаштує дефектний Виріб, за умови, що дослідження та заводський огляд компанії підтвердять, що (а) такий дефект з'явився за умов звичайного й належного використання та (б) на Виріб розповсюджується ця обмежена гарантія. Ремонт, заміна або налаштування дефектного Виробу є єдиним обов'язком компанії Olympus та єдиним способом покупця усунути проблему за цією гарантією.

Покупець несе відповідальність за оплату доставки Виробів до центру обслуговування компанії Olympus.

Компанія Olympus не зобов'язана виконувати профілактичний ремонт, встановлення,

демонтаж або технічне обслуговування. Компанія Olympus залишає за собою право (i) використовувати відновлені, відремонтовані та/або придатні до експлуатації деталі, що були у використанні (які відповідають нормам контролю якості Olympus), у гарантійному та інших ремонтах, і (ii) робити будь-які внутрішні або зовнішні зміни конструкції та/або функцій у своїх виробах без жодного зобов'язання вносити такі зміни до Виробів.

## **ВИНЯТКИ З ЦІЄЇ ОБМЕЖЕНОЇ ГАРАНТІЇ**

Не покриваються цією обмеженою гарантією у будь-який спосіб, ані виражений, ані такий, що мається на увазі, ані статутний:

- (a) вироби й аксесуари, не вироблені компанією Olympus та/або без фірмової етикетки «OLYMPUS» (за гарантійне покриття виробів та аксесуарів інших виробників, що можуть розповсюджуватися компанією Olympus, відповідають виробники таких виробів й аксесуарів відповідно до умов і термінів гарантій таких виробників);
- (б) будь-які Вироби, що були розібрані, відремонтовані, перероблені, змінені або модифіковані особами, що не є власним авторизованим обслуговуючим персоналом компанії Olympus, окрім випадків, коли ремонт сторонніми особами виконано з письмової згоди компанії Olympus;
- (в) дефекти або пошкодження Виробів, спричинені зношуванням, неналежною експлуатацією, недбалістю, піском, рідиною, ударом, неналежним зберіганням, невиконанням умов технічного обслуговування, протіканням акумулятора, використанням аксесуарів, витратних матеріалів або приладдя не марки «OLYMPUS», або використання інших Виробів у поєднанні з несумісними пристроями;
- (г) програмне забезпечення;
- (д) приладдя та витратні матеріали (включно з лампами, чорнилами, папером, плівкою, відбитками, негативами, кабелями та акумуляторами, але не обмежуючись ними); та/або
- (e) Вироби, на яких немає належним чином зазначеного й зареєстрованого серійного номера Olympus, якщо це не модель, на якій компанія Olympus не зазначає та не реєструє серійних номерів.

ОКРІМ ВИЩЕНАВЕДЕНОЇ ОБМЕЖЕНОЇ ГАРАНТІЇ, КОМПАНІЯ OLYMPUS НЕ РОБИТЬ ДОДАТКОВИХ І ВІДМОВЛЯЄТЬСЯ ВІД УСІХ ІНШИХ ЗАЯВ, ЗАВІРЕНЬ, УМОВ І ГАРАНТІЙ СТОСОВНО ВИРОБІВ, ЯК ПРЯМИХ, ТАК І НЕПРЯМИХ, ВИРАЖЕНИХ ЧИ ТАКИХ, ЩО МАЮТЬСЯ НА УВАЗІ, АБО ТАКИХ, ЩО ВИНИКАЮТЬ НА ПІДСТАВІ БУДЬ-ЯКОГО СТАТУТУ, УКАЗУ, КОМЕРЦІЙНОГО ВИКОРИСТАННЯ АБО ІНШИМ ЧИНОМ, ВКЛЮЧАЮЧИ, АЛЕ НЕ ОБМЕЖУЮЧИСЬ БУДЬ-ЯКОЮ ГАРАНТІЄЮ ЧИ ЗАЯВОЮ ЩОДО ПРИДАТНОСТІ, ТРИВАЛОСТІ, КОНСТРУКЦІЇ, ФУНКЦІОНУВАННЯ АБО СТАНУ ВИРОБІВ

(ЧИ БУДЬ-ЯКИХ ЇХНІХ ЧАСТИН) АБО КОМЕРЦІЙНОЇ ЯКОСТІ ВИРОБІВ ЧИ ЇХНЬОЇ ПРИДАТНОСТІ ДЛЯ ПЕВНОЇ МЕТИ, АБО ТАКИХ, ЩО СТОСУЮТЬСЯ ПОРУШЕННЯ БУДЬ-ЯКОГО ПАТЕНТУ, АВТОРСЬКОГО ПРАВА ЧИ ІНШОГО ПРАВА ВЛАСНОСТІ, ЩО ВИКОРИСТОВУЄТЬСЯ В НИХ. ЯКЩО БУДЬ-ЯКІ ГАРАНТІЇ, ЩО МАЮТЬСЯ НА УВАЗІ, ЗАСТОСОВУЮТЬСЯ ЗА ЗАКОНОМ, ВОНИ ОБМЕЖУЮТЬСЯ ТЕРМІНОМ ДІЇ ЦІЄЇ ОБМЕЖЕНОЇ ГАРАНТІЇ. У ДЕЯКИХ ШТАТАХ ВІДМОВА ВІД ГАРАНТІЙ АБО ЇХ ОБМЕЖЕННЯ, ЧИ ОБМЕЖЕННЯ ВІДПОВІДАЛЬНОСТІ МОЖУТЬ НЕ ВИЗНАВАТИСЯ, ТОМУ НАВЕДЕНІ ВИЩЕ ВІДМОВИ МОЖУТЬ НЕ ЗАСТОСОВУВАТИСЯ. ПОКУПЕЦЬ ТАКОЖ МОЖЕ МАТИ ІНШІ ТА/АБО ДОДАТКОВІ ПРАВА Й ЗАСОБИ, ЩО ЗАЛЕЖАТЬ ВІД ШТАТУ. ПОКУПЕЦЬ ВИЗНАЄ Й ПОГОДЖУЄТЬСЯ, ЩО КОМПАНІЯ OLYMPUS НЕ НЕСЕ ВІДПОВІДАЛЬНОСТІ ЗА БУДЬ-ЯКІ ЗБИТКИ, ЩО ЇХ МОЖЕ ПОНЕСТИ ПОКУПЕЦЬ ЧЕРЕЗ ЗАТРИМКУ ДОСТАВКИ, ПОШКОДЖЕННЯ ВИРОБУ, КОНСТРУКЦІЮ ВИРОБУ, ВИБІР АБО ВИРОБНИЦТВО, ВТРАТУ ЧИ ПОШКОДЖЕННЯ ЗОБРАЖЕНЬ АБО ДАНИХ, ЧИ З ІНШОЇ ПРИЧИНИ, НЕЗАЛЕЖНО ВІД ТОГО, ЧИ ВИНИКАЄ ВІДПОВІДАЛЬНІСТЬ НА ПІДСТАВІ КОНТРАКТУ, ЦИВІЛЬНОГО ПРАВОПОРУШЕННЯ (У ТОМУ ЧИСЛІ НЕДБАЛІСТЬ І СУВОРА ВІДПОВІДАЛЬНІСТЬ) АБО ІНШИМ ЧИНОМ. ЗА ЖОДНИХ ОБСТАВИН КОМПАНІЯ OLYMPUS НЕ НЕСЕ ВІДПОВІДАЛЬНОСТІ ЗА БУДЬ-ЯКІ НЕПРЯМІ, ПОБІЧНІ, ПОДАЛЬШІ АБО ОСОБЛИВІ ЗБИТКИ (ВКЛЮЧАЮЧИ БЕЗ ОБМЕЖЕННЯ ВТРАТУ ПРИБУТКУ АБО ВТРАТУ МОЖЛИВОСТІ ЕКСПЛУАТАЦІЇ), НЕЗАЛЕЖНО ВІД ТОГО, ЧИ КОМПАНІЇ OLYMPUS ВІДОМО АБО ПОВИННО БУТИ ВІДОМО ПРО МОЖЛИВІСТЬ ТАКИХ ПОТЕНЦІЙНИХ ВТРАТ АБО ЗБИТКІВ.

Заяви та гарантії, зроблені будь-якою особою, включаючи, але не обмежуючись постачальниками, представниками, продавцями або агентами компанії Olympus, які не відповідають або суперечать умовам цієї гарантії чи додаються до них, не мають обов'язкової сили для компанії Olympus, якщо їх не наведено у письмовій формі та не схвалено прямо уповноваженою посадовою особою компанії Olympus.

Ця обмежена гарантія є повним і виключним викладенням гарантії, яку компанія Olympus погоджується забезпечити стосовно Виробів, і заміняє всі попередні й одночасні усні або письмові угоди, домовленості, пропозиції та повідомлення, що мають відношення до її змісту.

Ця обмежена гарантія діє виключно на користь первісного покупця та не може передаватися або призначатися іншим особам.

### **ЯКЩО ПОТРІБНЕ ОБСЛУГОВУВАННЯ**

Покупець повинен перемістити будь-які зображення або дані, збережені у Виробі, на інший носій даних та/або видалити будьяку плівку з Виробу, перш ніж надсилати його компанії Olympus для технічного обслуговування.

ЗА ЖОДНИХ ОБСТАВИН КОМПАНІЯ OLYMPUS НЕ НЕСЕ ВІДПОВІДАЛЬНОСТІ ЗА ЗБЕРЕЖЕННЯ, ЗБЕРІГАННЯ АБО ЗАХИСТ БУДЬ-ЯКИХ ЗОБРАЖЕНЬ АБО ДАНИХ, ЗБЕРЕЖЕНИХ У ВИРОБІ, ОТРИМАНОМУ КОМПАНІЄЮ ДЛЯ ТЕХНІЧНОГО ОБСЛУГОВУВАННЯ, АБО НА БУДЬ-ЯКІЙ ПЛІВЦІ, ЩО МІСТИТЬСЯ У ВИРОБІ, ОТРИМАНОМУ КОМПАНІЄЮ ДЛЯ ТЕХНІЧНОГО ОБСЛУГОВУВАННЯ, А ТАКОЖ ЗА БУДЬ-ЯКІ ЗБИТКИ У ВИПАДКУ, ЯКЩО БУДЬ-ЯКІ ЗОБРАЖЕННЯ АБО ДАНІ ВТРАЧЕНО АБО ПОШКОДЖЕНО У ПРОЦЕСІ ТЕХНІЧНОГО ОБСЛУГОВУВАННЯ (ВКЛЮЧАЮЧИ БЕЗ ОБМЕЖЕННЯ ПРЯМІ, НЕПРЯМІ, ПОБІЧНІ, ПОДАЛЬШІ АБО ОСОБЛИВІ ЗБИТКИ, ВТРАТУ ПРИБУТКУ АБО ВТРАТУ МОЖЛИВОСТІ ЕКСПЛУАТАЦІЇ), НЕЗАЛЕЖНО ВІД ТОГО, ЧИ КОМПАНІЇ OLYMPUS ВІДОМО АБО ПОВИННО БУТИ ВІДОМО ПРО МОЖЛИВІСТЬ ТАКОЇ ПОТЕНЦІЙНОЇ ВТРАТИ ЧИ ПОШКОДЖЕННЯ.

Ретельно запакуйте Виріб з використанням великої кількості прокладного матеріалу, щоб запобігти пошкодженню під час транспортування, та доставте його авторизованому дилеру компанії Olympus, у якого було придбано виріб, або надішліть передплаченою й застрахованою посилкою до будь-якого центру обслуговування компанії Olympus.

Під час надання Виробу для технічного обслуговування пакунок повинен містити нижченаведене.

- *1* Товарний чек із зазначенням місця й дати покупки.
- *2* Копія цієї обмеженої гарантії **із зазначенням серійного номера Виробу, що відповідає серійному номеру, зазначеному на Виробі** (якщо це не модель, на якій компанія Olympus не зазначає й не реєструє серійних номерів).
- *3* Докладний опис несправності.
- Зразки відбитків, негативів, цифрових відбитків (або файлів на диску), якщо вони наявні та мають відношення до несправності.

Після завершення технічного обслуговування Виріб буде повернено передплаченою посилкою.

# **КУДИ НАДСИЛАТИ ВИРІБ ДЛЯ ТЕХНІЧНОГО ОБСЛУГОВУВАННЯ**

Адресу найближчого центру обслуговування див. у розділі «ВСЕСВІТНЯ ГАРАНТІЯ».

## **МІЖНАРОДНЕ ГАРАНТІЙНЕ ОБСЛУГОВУВАННЯ**

За цією гарантією надається міжнародне гарантійне технічне обслуговування.

# **Для покупців у Європі**

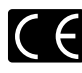

Знак «СE» підтверджує, що цей виріб відповідає європейським вимогам щодо безпеки, охорони здоров'я, захисту довкілля та прав споживача. Камери зі знаком «СЕ» призначені для продажу на території Європи.

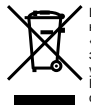

Цей символ [перекреслений сміттєвий бак на коліщатках, Директива ЄС про відходи «WEEE», додаток IV] вказує на роздільний збір відходів електричного й електронного устаткування в країнах ЄС.

Не викидайте обладнання разом із хатнім сміттям.

Для утилізації цього виробу користуйтесь чинними у вашій країні системами повернення та збирання.

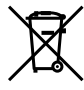

Цей символ [перекреслений сміттєвий бак на коліщатках, Директива 2006/66/EC, додаток II] позначає необхідність окремого збору використаних елементів живлення в країнах Європейського Союзу.

Не викидайте елементи живлення разом із побутовим сміттям. Для утилізації використаних елементів живлення користуйтеся системами повторного використання і збору сміття, доступними у вашій країні.

### **Умови гарантії**

- *1* Якщо цей виріб, незважаючи на правильне використання (згідно з друкованими інструкціями щодо догляду й експлуатації, що входять до комплекту), виявився бракованим протягом застосовного в країні гарантійного терміну та був придбаний в авторизованого дилера компанії Olympus у зоні торгово-промислової діяльності компанії Olympus Europa Holding GmbH, як зазначено на веб-сайті: http://www.olympus.com, цей виріб буде безкоштовно відремонтовано або, за рішенням компанії Olympus, замінено на новий. Щоб скористатися цією гарантією, покупець повинен принести виріб і цей гарантійний талон до закінчення застосовного в країні гарантійного терміну до дилера, в якого було придбано виріб, або до будь-якого сервісного центру Olympus, розташованого на території торгово-промислової діяльності компанії Olympus Europa Holding GmbH, як це обумовлено на веб-сайті: http://www.olympus.com. Упродовж однорічного терміну дії всесвітньої гарантії покупець може повернути виріб до будьякого сервісного центру Olympus. Зауважте, що сервісні центри Olympus існують не в усіх країнах.
- *2* Покупець здійснює доставку виробу до дилера або до авторизованого сервісного центру Olympus самостійно й на власний розсуд, а також відповідає за будь-які витрати, пов'язані з доставкою виробу.

### **Умови гарантії**

*1* «Компанія OLYMPUS IMAGING CORP., Shinjuku Monolith, 2-3-1 Nishi-Shinjuku, Shinjuku-ku, Tokyo 163-0914, Японія надає всесвітню гарантію терміном на один рік. Ця всесвітня гарантія повинна пред'являтися в усіх авторизованих пунктах технічного обслуговування й ремонту компанії Olympus перед виконанням будь-яких ремонтних робіт відповідно до умов цієї гарантії. Ця гарантія є дійсною, тільки якщо в пункті технічного

обслуговування й ремонту компанії Olympus пред'явлено гарантійний талон і доказ купівлі. Зверніть увагу, що ця гарантія є доповненням і жодним чином не порушує законних гарантійних прав покупця згідно чинного в країні законодавства стосовно продажу споживчих товарів, згаданих вище.»

- *2* Ця гарантія не покриває нижченаведені дефекти, ремонт яких оплачуватиме покупець, навіть якщо дефекти виникли протягом терміну гарантії, згаданого вище.
	- a. Будь-які пошкодження, що сталися внаслідок неправильного використання виробу (наприклад, під час виконання операцій, не наведених у розділі «Правила обслуговування» та інших розділах цієї інструкції тощо).
	- б. Будь-який дефект, який виник через ремонт, модифікацію, чищення тощо, виконані не компанією Olympus або авторизованим сервісним центром Olympus.
	- в. Будь-який дефект або пошкодження, які виникли внаслідок транспортування, падіння, струсу тощо після придбання виробу.
	- г. Будь-які дефекти або пошкодження, які сталися внаслідок пожежі, землетрусу, повені, грози та іншого стихійного лиха, забруднення навколишнього середовища або збоїв джерел постачання електроенергії.
	- д. Будь-який дефект, який виник через недбале або неналежне зберігання (наприклад, зберігання виробу в умовах високої температури та вологості, біля засобів проти комах на зразок нафталіну або шкідливих наркотичних речовин тощо), неналежне обслуговування тощо.
	- е. Будь-який дефект, який виник через використання розряджених елементів живлення тощо.
	- є. Будь-який дефект, який виник через потрапляння піску, бруду тощо всередину корпусу виробу.
	- ж. Якщо цей гарантійний талон не надається з виробом.
	- з. Після внесення будь-яких змін у гарантійний талон стосовно року, місяця та дня купівлі, а також стосовно прізвища покупця, назви дилера та серійного номера.
	- и. Якщо разом із цим гарантійним талоном не надається товарний чек.
- *3* Ця гарантія стосується тільки виробу; гарантія не стосується жодних інших аксесуарів, зокрема футляра, ремінця, кришки об'єктива й елементів живлення.
- *4* Згідно з цією гарантією компанія Olympus бере на себе зобов'язання лише щодо ремонту або заміни цього виробу. За цією гарантією компанія не несе відповідальності за будь-які непрямі пошкодження або збитки, пов'язані з дефектом виробу взагалі, і зокрема за будь-які збитки або пошкодження, спричинені об'єктиву, плівці та іншому обладнанню або аксесуарам, що використовуються разом із цим виробом, а також за будь-які збитки внаслідок затримки з ремонтом або втрати даних. Обов'язкові положення закону залишаються непорушними.

# **Примітки щодо чинності гарантії**

- *1* Ця гарантія вважається дійсною, тільки якщо гарантійний талон належно заповнений представником компанії Olympus або авторизованим дилером компанії, або за наявності інших документів із доказом про придбання виробу. Тому обов'язково упевніться, що ваше прізвище, назва дилера, серійний номер, а також рік, місяць і день покупки зазначені в гарантійному талоні, або що до нього додається чек (із зазначенням імені дилера, дати покупки та типу виробу). Компанія Olympus залишає за собою право відмовити в безкоштовному технічному обслуговуванні, якщо гарантійний талон не заповнено, до нього не додається вищезгаданий документ, або якщо інформація, що міститься в них, є неповною або нерозбірливою.
- *2* Цей гарантійний талон повторно не видається, тому зберігайте його в надійному місці.
- Мережа міжнародних авторизованих сервісних центрів наведена на веб-сайті: http://www.olympus.com.

# **Для споживачів в Азії**

### **Умови гарантії**

- *1* Якщо цей виріб виявився бракованим, незважаючи на правильне використання (згідно із друкованими інструкціями щодо правильного обслуговування й експлуатації, що входять у комплект) протягом не більше одного року з часу придбання, цей виріб буде відремонтовано або за рішенням компанії Olympus замінено на новий безкоштовно. Щоб скористатися гарантією, покупець повинен принести виріб і цей гарантійний талон до завершення однорічної гарантії до дилера, у якого було придбано виріб, або до будь-якого авторизованого сервісного центру Olympus з тих, що наведено в інструкціях, та вимагати потрібного ремонту.
- *2* Покупець здійснює доставку виробу до дилера або до авторизованого сервісного центру Olympus самостійно й на власний розсуд, а також відповідає за будь-які витрати, пов'язані з доставкою виробу.
- *3* Ця гарантія не покриває нижченаведені дефекти, ремонт яких оплачуватиме покупець, навіть якщо дефекти виникли протягом однорічного терміну, згаданого вище.
	- a. Будь-які пошкодження, що сталися внаслідок неправильного використання виробу (наприклад, під час виконання операцій, не наведених у розділі «Правила обслуговування» та інших розділах цієї інструкції тощо).
	- б. Будь-який дефект, який виник через ремонт, модифікацію, чищення тощо, виконані не компанією Olympus або авторизованим сервісним центром Olympus.
	- в. Будь-який дефект або пошкодження, які виникли внаслідок транспортування, падіння, струсу тощо після придбання виробу.
	- г. Будь-які дефекти або пошкодження, які сталися внаслідок пожежі, землетрусу, повені, грози та іншого стихійного лиха,

забруднення навколишнього середовища або збоїв джерел постачання електроенергії.

- д. Будь-який дефект, який виник через недбале або неналежне зберігання (наприклад, зберігання виробу в умовах високої температури та вологості, біля засобів проти комах на зразок нафталіну або шкідливих наркотичних речовин тощо), неналежне обслуговування тощо.
- е. Будь-який дефект, який виник через використання розряджених елементів живлення тощо.
- є. Будь-який дефект, який виник через потрапляння піску, бруду тощо всередину корпусу виробу.
- ж. Якщо цей гарантійний талон не надається з виробом.
- з. Після внесення будь-яких змін у гарантійний талон стосовно року, місяця та дня купівлі, а також стосовно прізвища покупця, назви дилера та серійного номера.
- и. Якщо разом із цим гарантійним талоном не надається товарний чек.
- *4* Ця гарантія стосується тільки виробу; вона не стосується жодних інших аксесуарів, зокрема футляра, ремінця, кришки об'єктива й акумуляторів.
- *5* Згідно з цією гарантією компанія Olympus бере на себе зобов'язання лише щодо ремонту або заміни цього виробу. Компанія не несе відповідальності за жодні непрямі пошкодження або збитки, пов'язані з дефектом виробу взагалі та зокрема за будь-які збитки або пошкодження, спричинені плівці чи об'єктиву та іншому обладнанню або аксесуарам, що використовуються разом із цим виробом, а також за жодні збитки внаслідок затримки з ремонтом.

### **Примітки.**

- *1* Ця гарантія є доповненням до законних прав користувача та не впливає на них.
- *2* У разі виникнення запитань стосовно цієї гарантії телефонуйте до будь-якого авторизованого сервісного центру з тих, що наведено в інструкціях.

### **Примітки щодо чинності гарантії**

- *1* Ця гарантія вважається дійсною тільки тоді, коли гарантійний талон належно заповнений представником компанії Olympus або дилером. Тому обов'язково впевніться, що ваше прізвище, назва дилера, серійний номер, а також рік, місяць і день покупки зазначені в гарантійному талоні.
- *2* Гарантійний талон не підлягає повторній‑ видачі, тому зберігайте його в надійному місці.
- *3* Будь-який запит на ремонт із боку покупця в тій самій країні, у якій було придбано виріб, повинен розглядатися відповідно до умов гарантії, яка надається дистриб'ютором компанії Olympus у цій країні. У країнах, у яких місцевий дистриб'ютор компанії Olympus не надає окрему гарантію, або якщо покупець не перебуває в країні, у якій придбано виріб, повинні застосовуватися умови цієї всесвітньої гарантії.
- *4* Якщо застосовна, ця гарантія є дійсною в усьому світі. Авторизовані сервісні центри компанії Olympus, наведені в цій гарантії, з радістю виконають гарантійні зобов'язання.
- Перелік міжнародних авторизованих сервісних центрів компанії Olympus див. у додатку.

### **Обмеження гарантії**

Компанія Olympus заявляє, що цей друкований примірник і програмне забезпечення не накладають на неї гарантій чи зобов'язань, прямих або непрямих, або відповідальності згідно будь-яких можливих гарантій щодо товарного стану й придатності для використання з будь-якою метою, а також щодо побічних, непрямих і випадкових збитків (зокрема, але не виключно, неотримання доходів підприємствами, перешкод їхній діяльності та втрати робочої інформації) внаслідок використання або неможливості використання цього друкованого примірника, програмного забезпечення або виробу. Деякі країни не допускають виключення або обмеження відповідальності за непрямі чи побічні збитки або гарантії, що мається на увазі, тому зазначені вище обмеження можуть до вас не застосовуватись.

# **Торговельні марки**

- IBM є зареєстрованою торговельною маркою компанії International Business Machines Corporation.
- Microsoft і Windows є зареєстрованою **•** торговельною маркою корпорації Microsoft.
- Macintosh є торговельною маркою компанії **•** Apple Inc.
- Логотип SDHC є торговельною маркою. **•**
- Усі інші назви компаній і продуктів **•** є зареєстрованими торговельними марками та/або товарними знаками їхніх відповідних власників.
- Стандарти файлових систем камер, які **•**згадуються в цій інструкції, є стандартами «Design rule for Camera File system/DCF», установленими Асоціацією виробників електроніки та інформаційних технологій Японії (JEITA).

# ТЕХНІЧНІ ХАРАКТЕРИСТИКИ

# **Фотокамера**

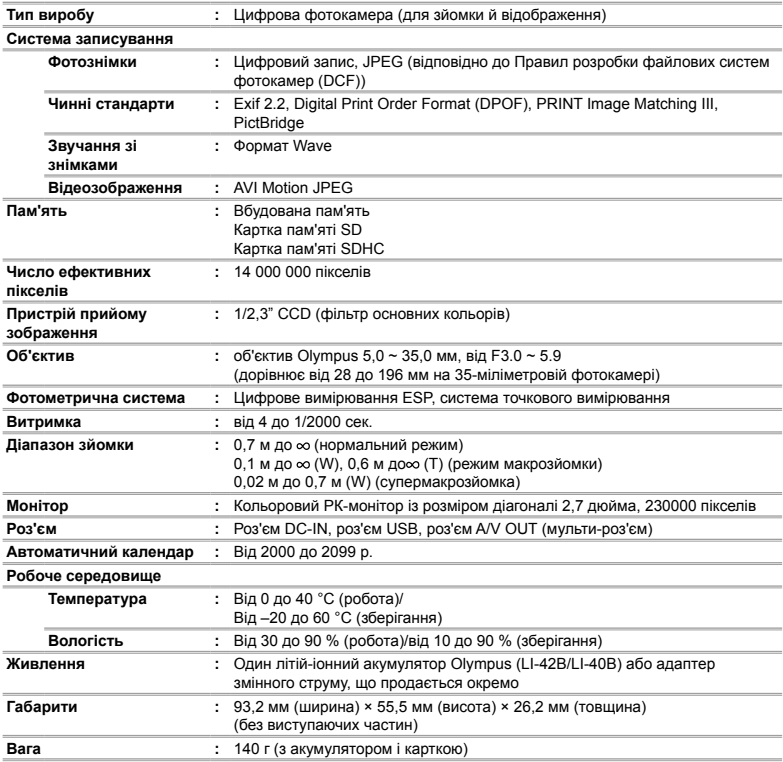

# **Літій-іонний елемент живлення (LI-42B)**

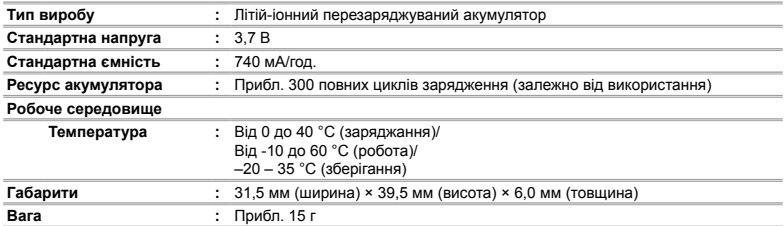

# **USB-адаптер змінного струму (F-2AC)**

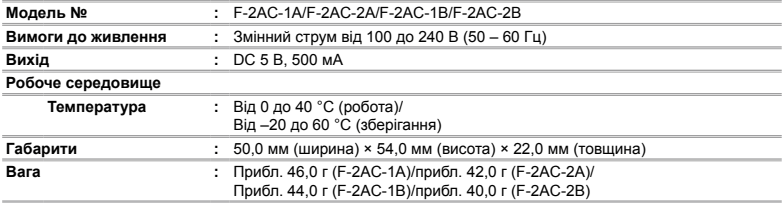

Дизайн і характеристики може бути змінено без повідомлення.
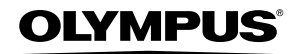

http://www.olympus.com

## OLYMPUS EUROPA HOLDING GMBH

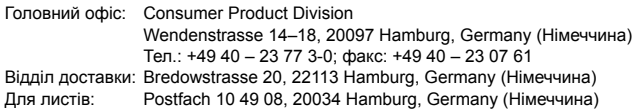

## **Технічна підтримка користувачів у Європі:** Відвідайте нашу домашню Сторінку **http://www.olympus-europa.com** або зателефонуйте на наш БЕЗКОШТОВНИЙ НОМЕР\*: **00800 – 67 10 83 00**

для Австрії, Бельгії, Данії, Фінляндії, Франції, Німеччини, Люксембурга, Нідерландів, Норвегії, Португалії, Іспанії, Швеції, Швейцарії, Великобританії. \* Будь ласка, врахуйте, що деякі (мобільні) телефонні служби/провайдери не дозволяють доступ або вимагають набору додаткового префікса для номерів +800.

Для всіх країн Європи, не включених в список, і у разі, якщо не вдається додзвонитися за вищенаведеним номером, скористайтеся такими ПЛАТНИМИ НОМЕРАМИ: **+49 180 5 – 67 10 83** або **+49 40 – 237 73 48 99**. Наша служба технічної підтримки користувачів працює з 9.00 до 18.00 середньоєвропейського часу (понеділок – п'ятниця).

**Ukrainie: Україна ТОВ «Соніко Україна»,** м Київ, вул. Щусєва 10,

тел. (044) 251-29-68, 251-29-70

**Україна ТОВ «Крок-ТТЦ»,** м Київ, пр-т Маяковського, 26, тел. (044) 459-42-55, 204-72-55